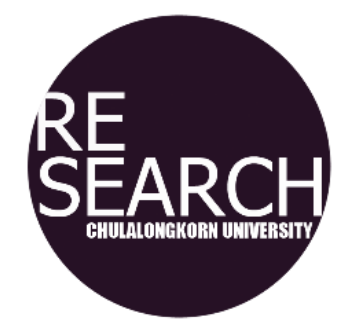

# *คู่มือ* การหาค่าระดับการอ้างอิงถ่วงน ้าหนักตามสาขา (Field-weighted Citation Impact)

้จัดทำโดย สำนักบริการวิจัย

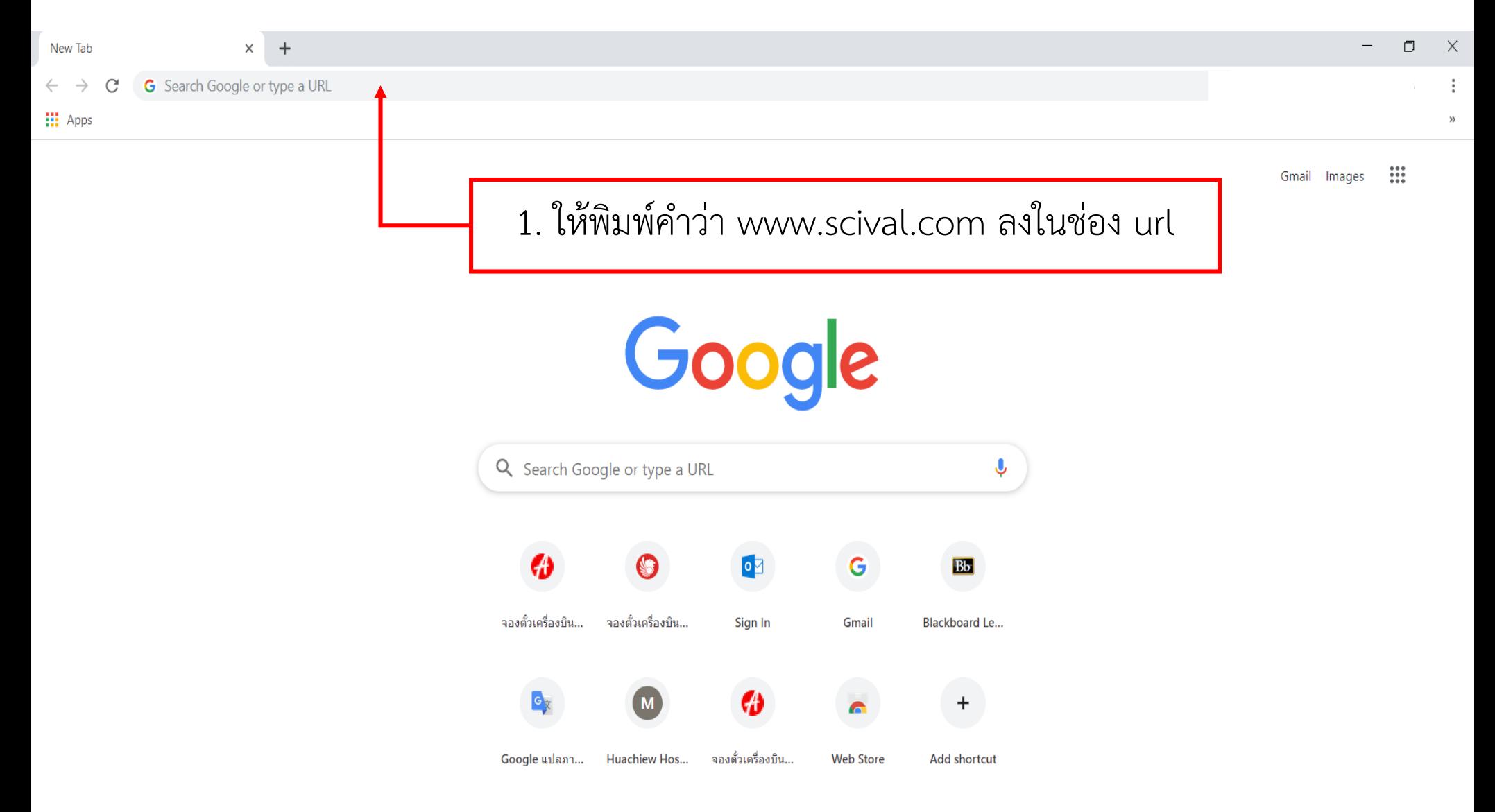

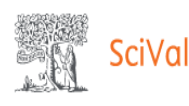

#### Scopus<sub>7</sub>

Sign in

#### Welcome to SciVal

SciVal offers quick, easy access to research performance of more than 14,300 research institutions and their associated researchers from 231 nations worldwide.

Don't have access? Request a consultation z

#### Find

Find collaborators to spur innovative solutions to complex problems.

#### Demonstrate

Demonstrate my impact for promotion and funding applications.

#### 1. ให้ท่ำนคลิก Sign in

#### **Discover** Discover relevant cross-disciplinary areas of research.

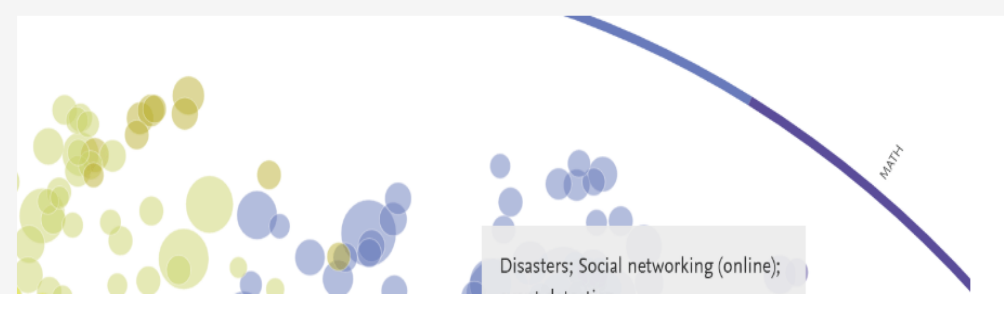

SciVal provides 96,000 niche areas of research for you to explore

Locate specific areas of interest and find potential collaboration partners

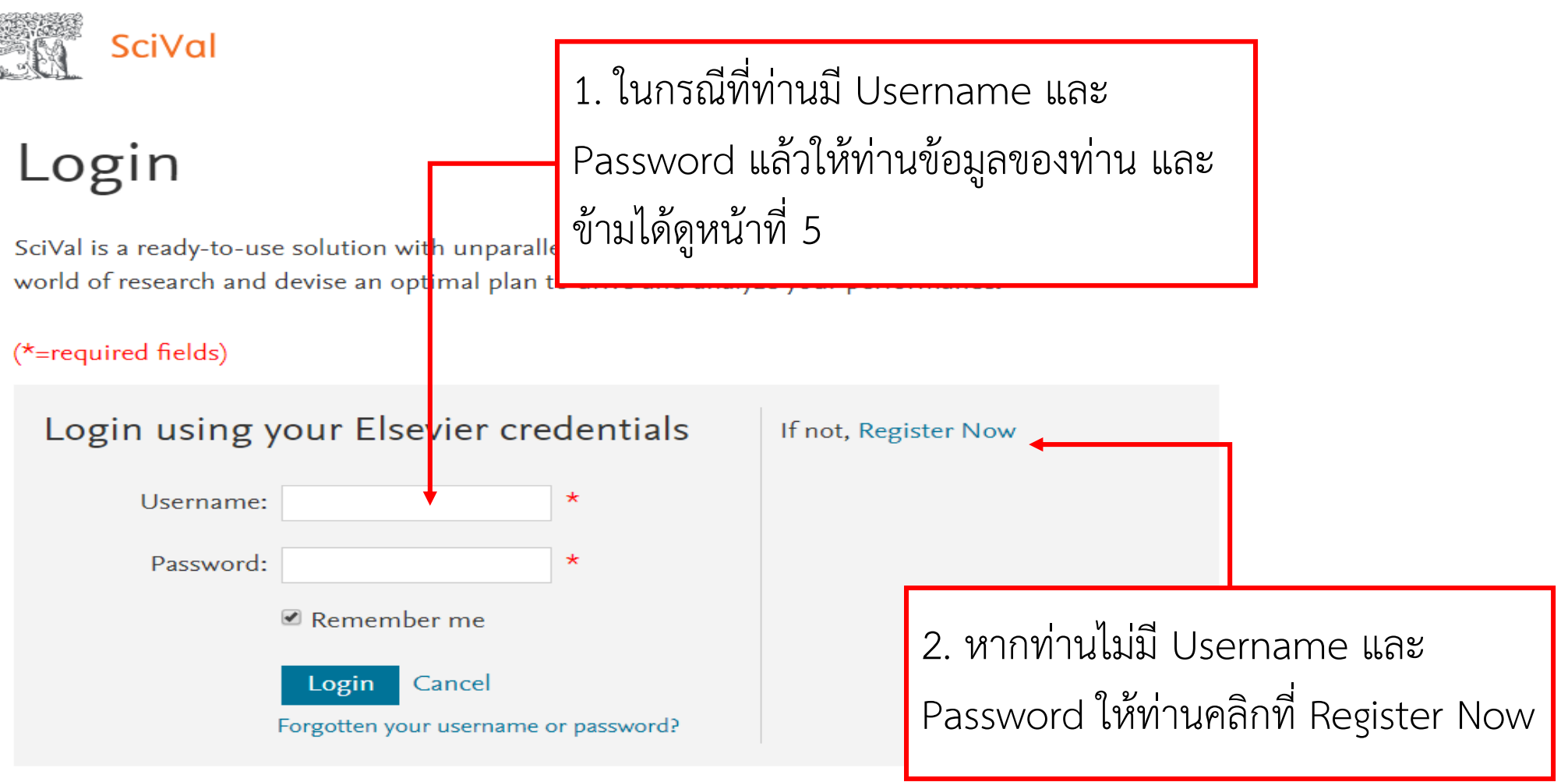

New to SciVal? Find out what the new generation of SciVal can do for you.

Configure, visualize and export information according to your personal needs through SciVal's integrated modular platform:

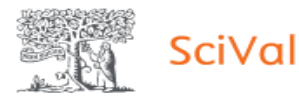

Register

Registration is quick and free. It allows you to personalize the Elsevier products to which you have access.

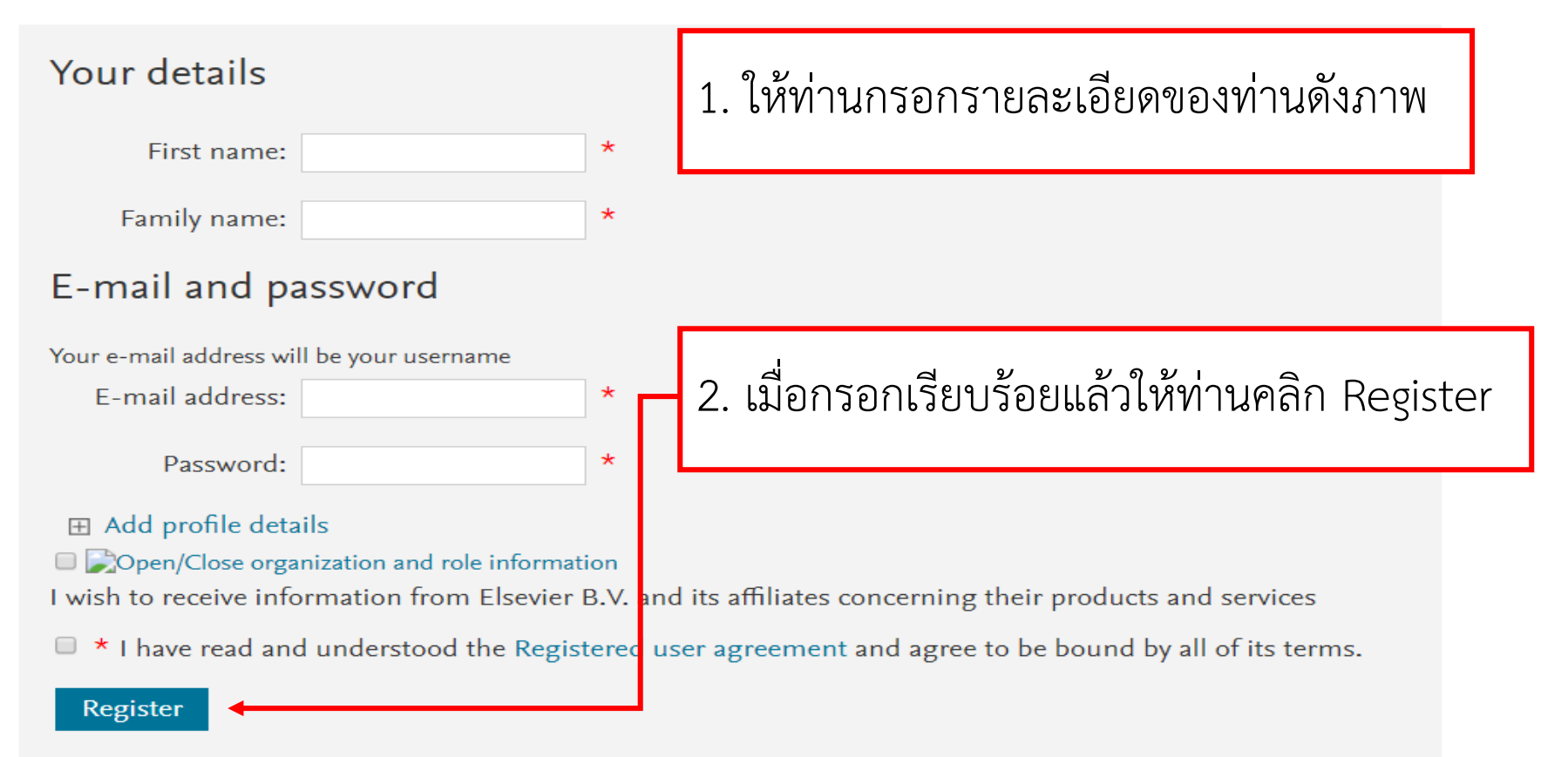

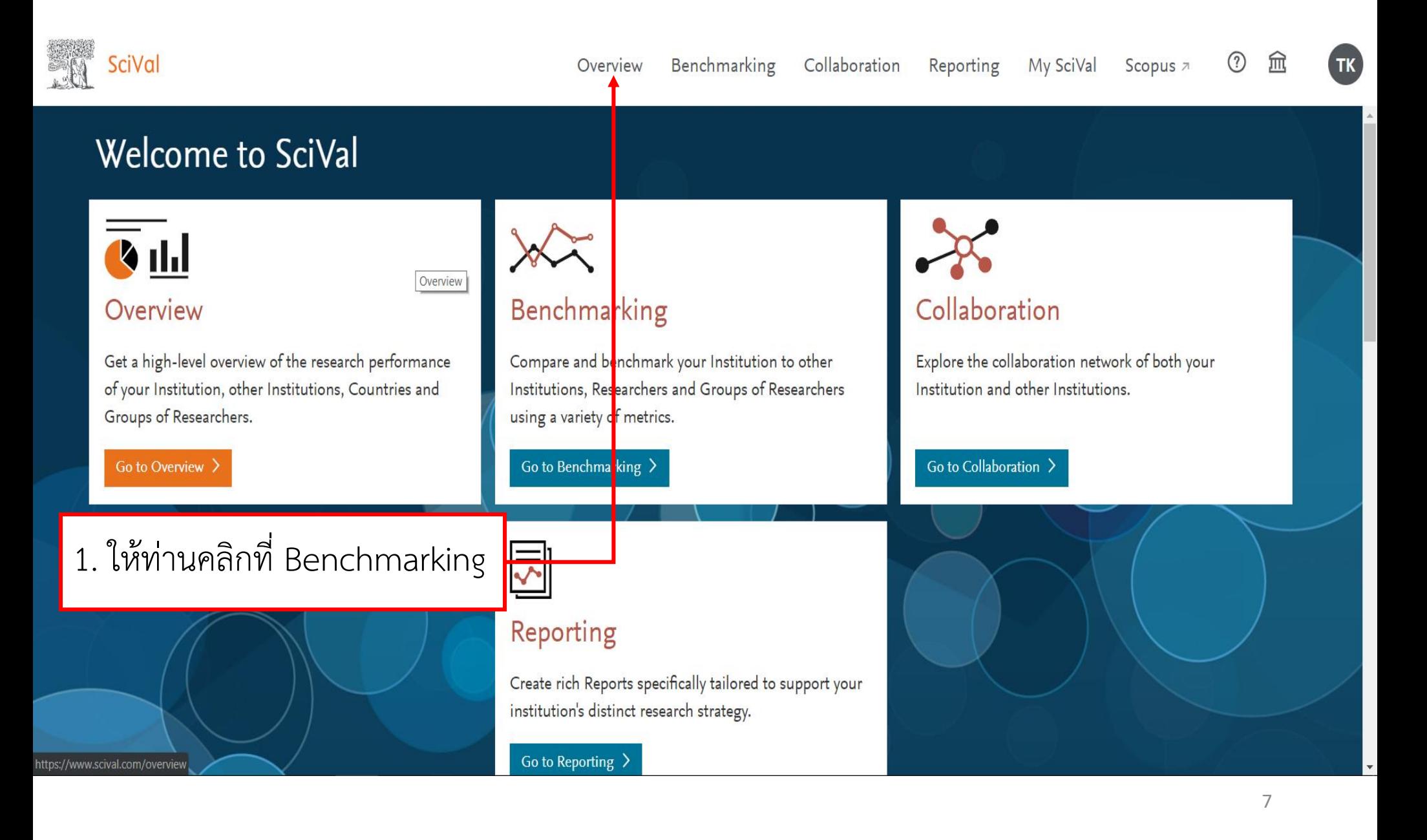

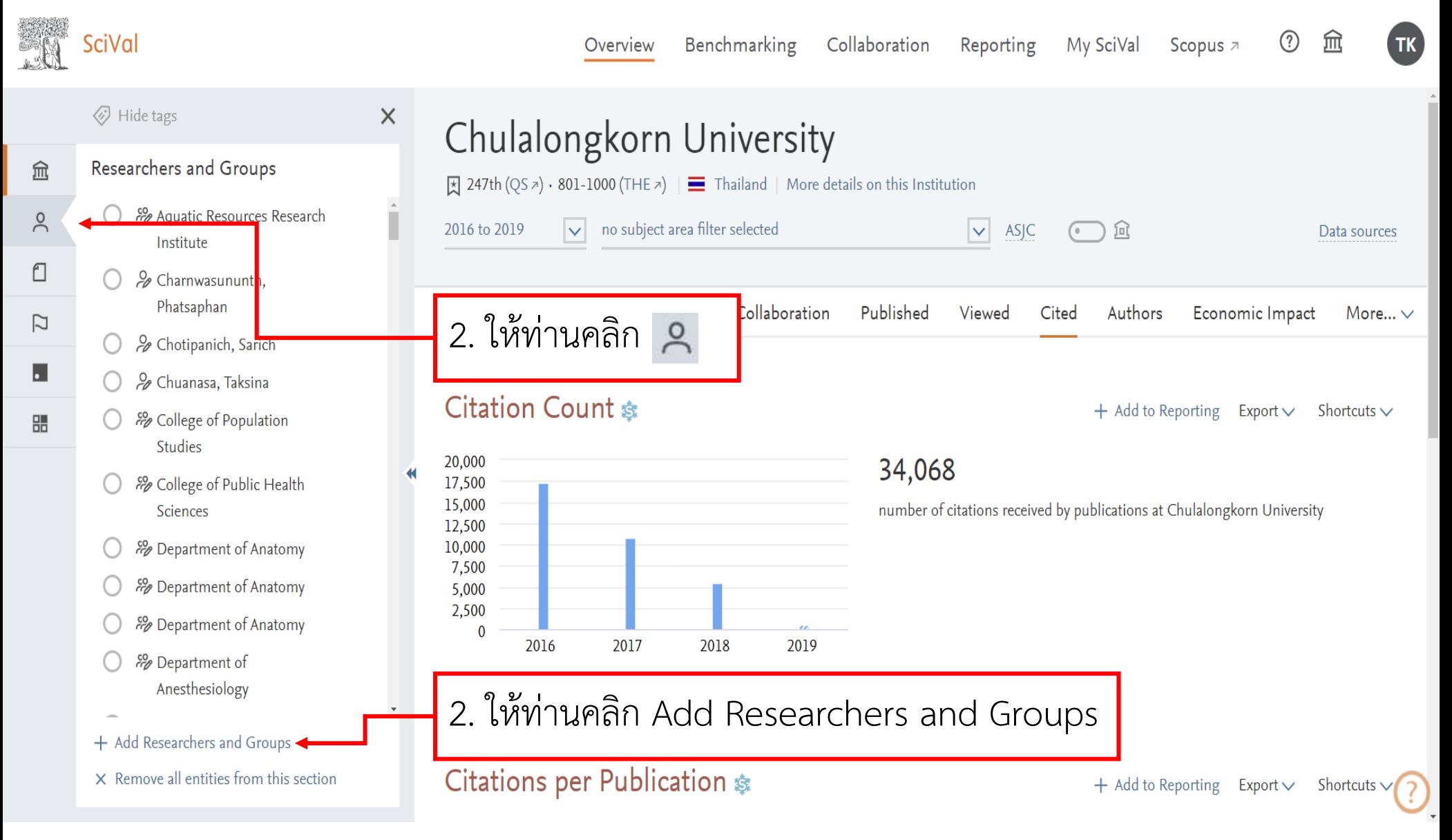

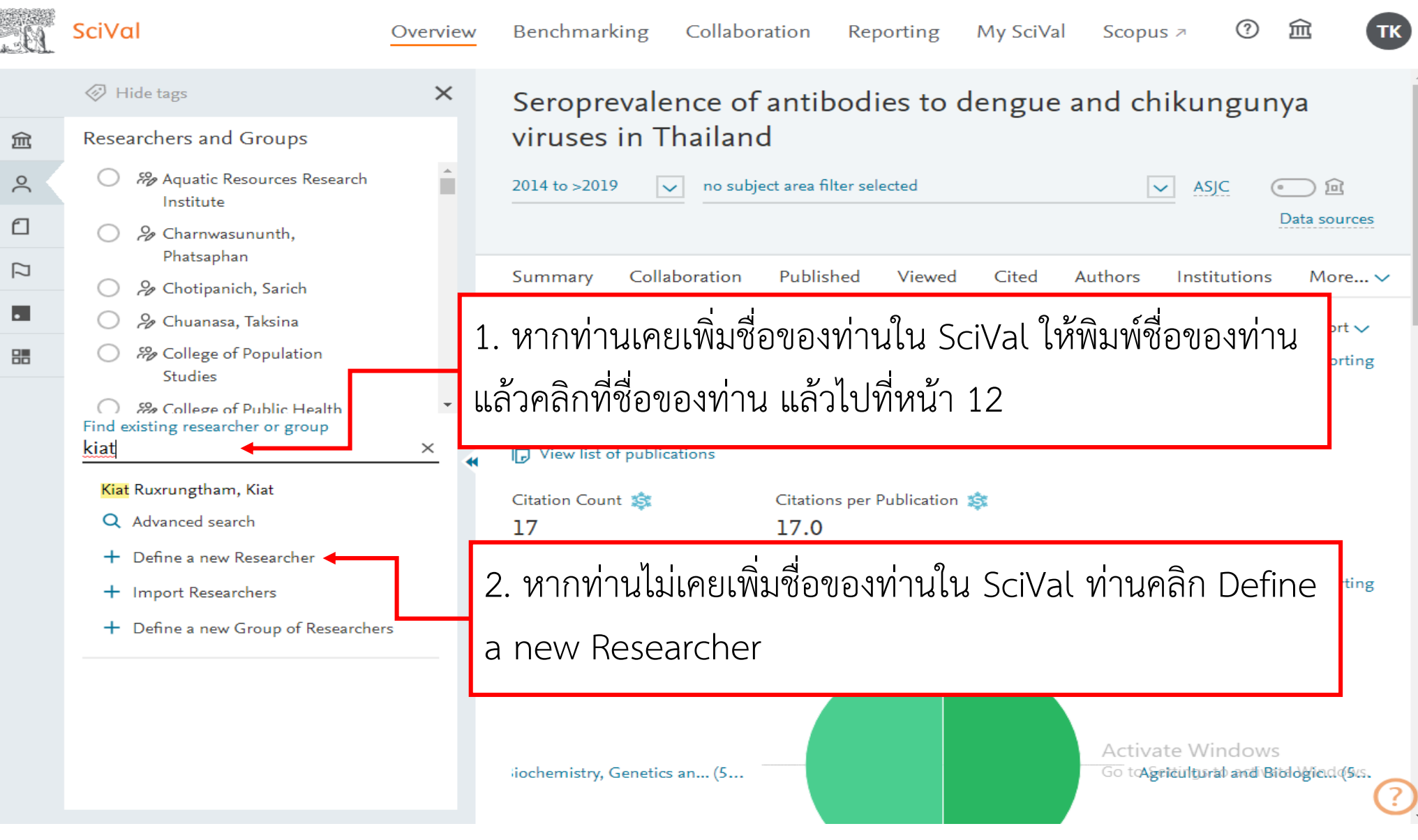

#### **Define a new Researcher**

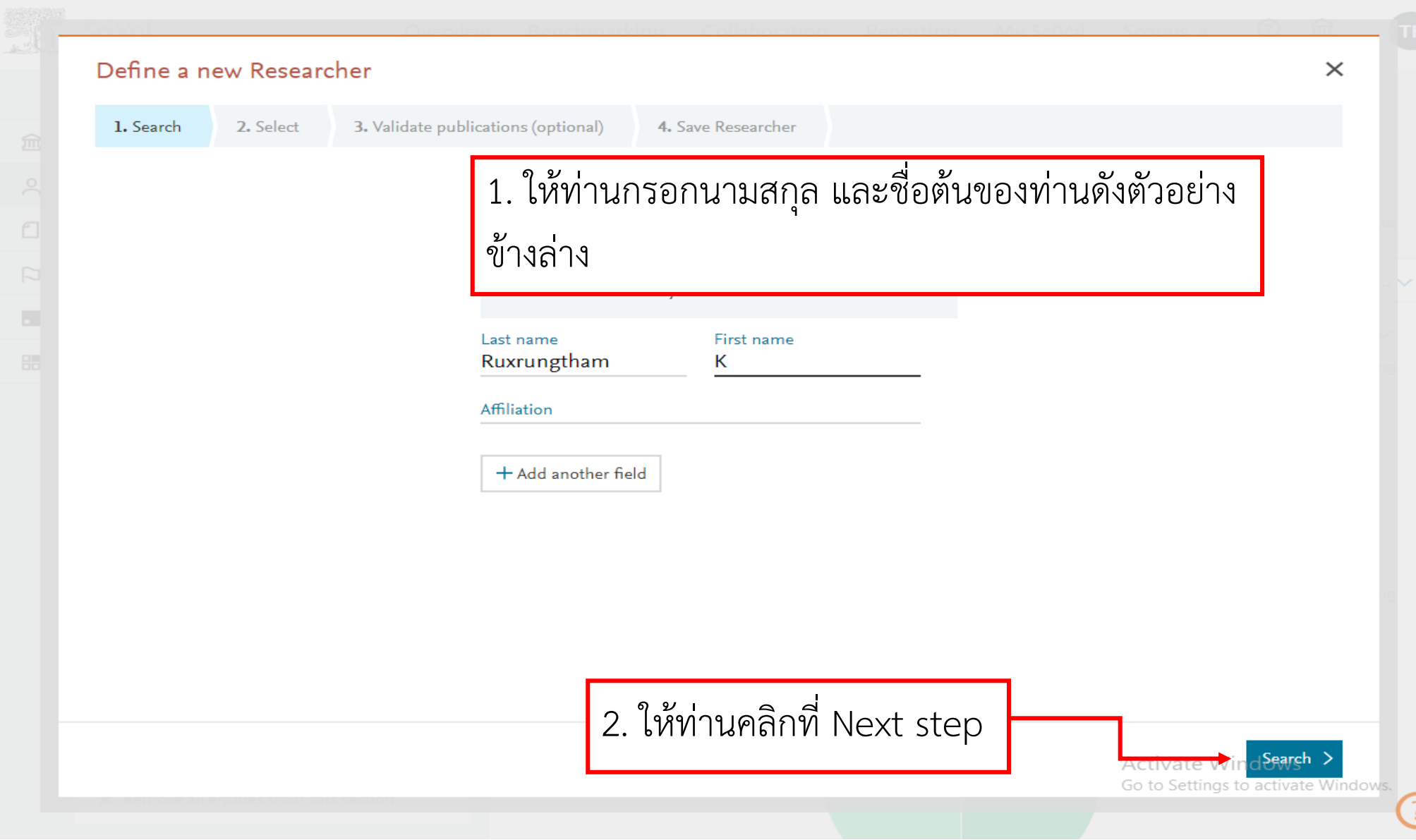

2

#### **Define a new Researcher**

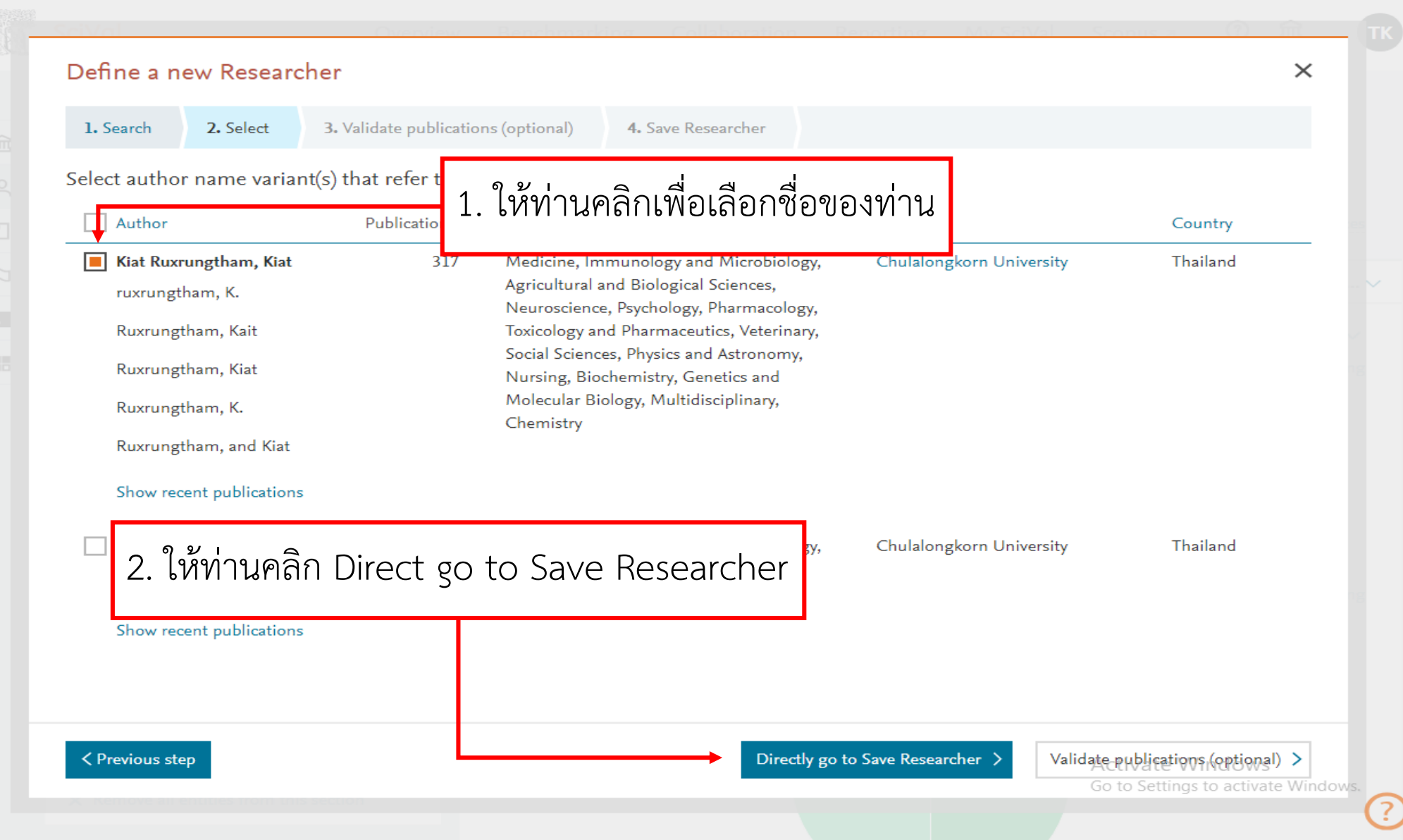

#### **Define a new Researcher**

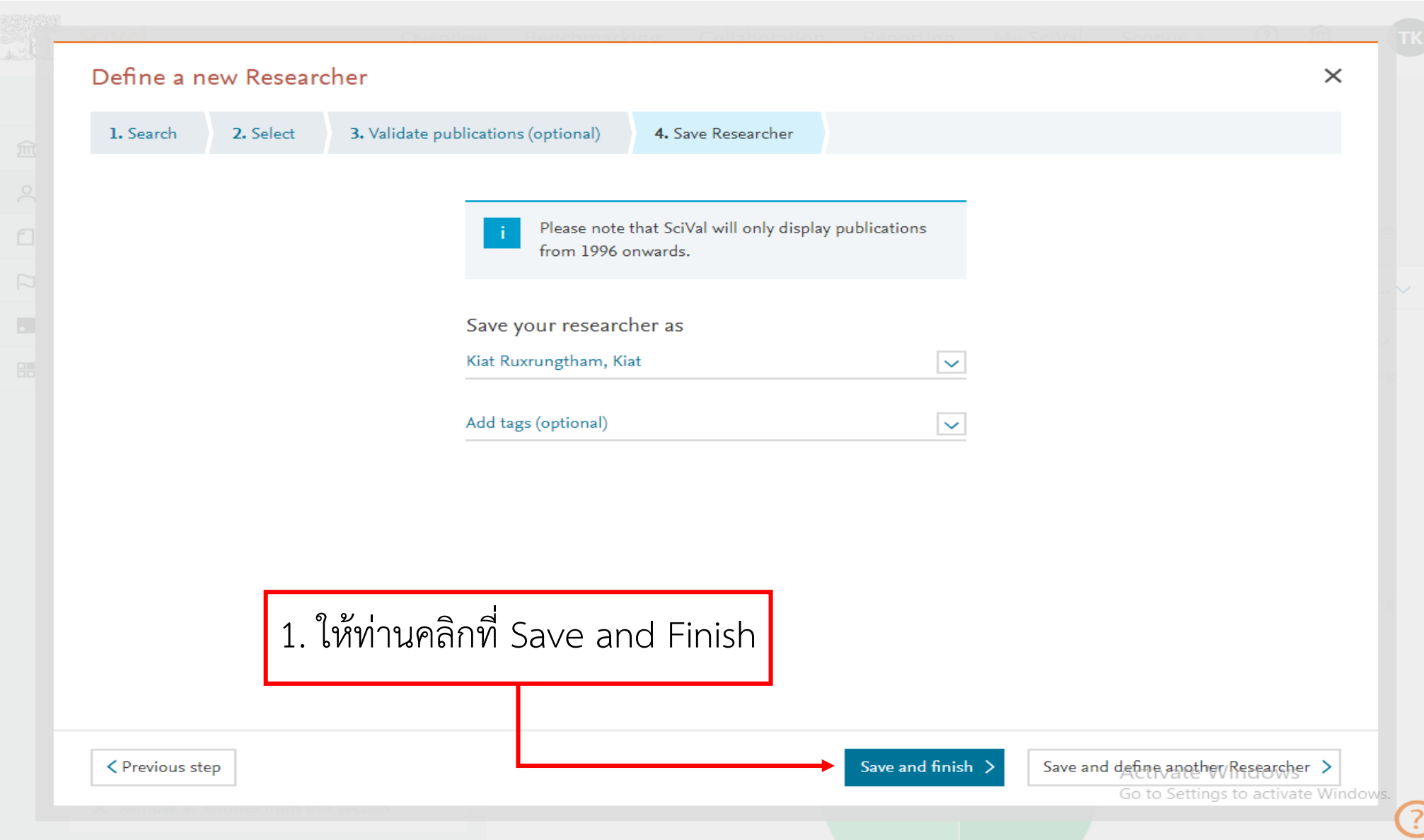

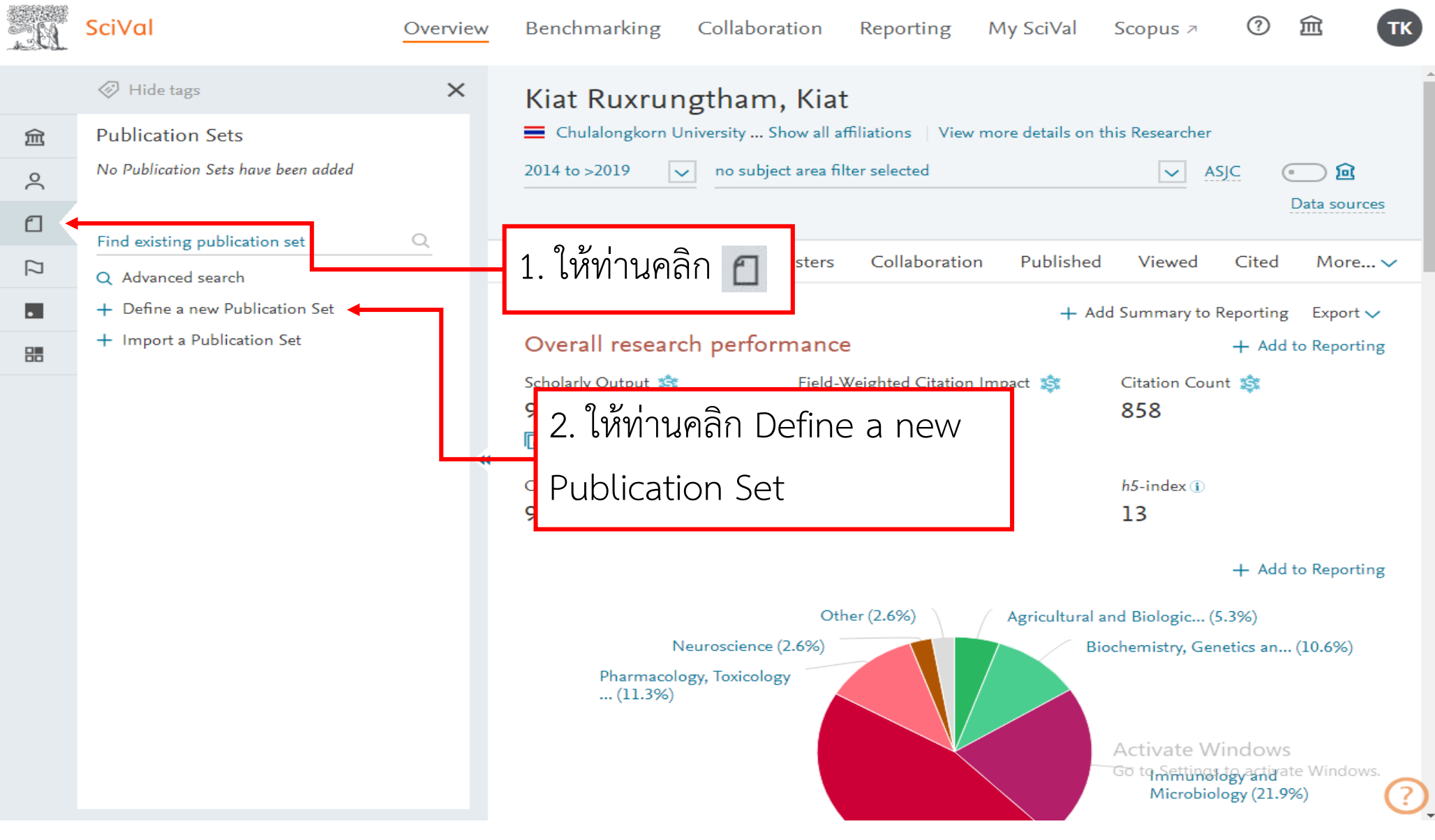

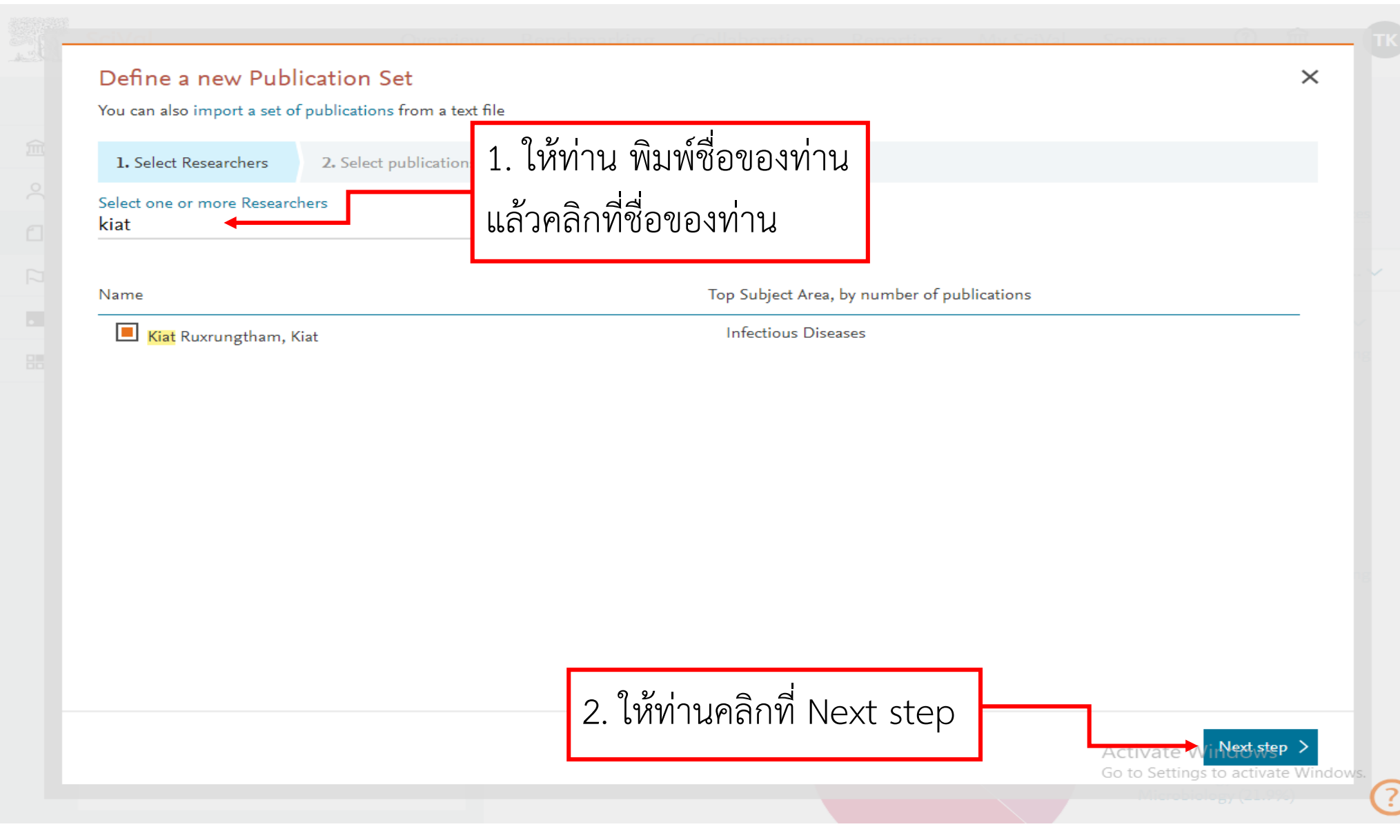

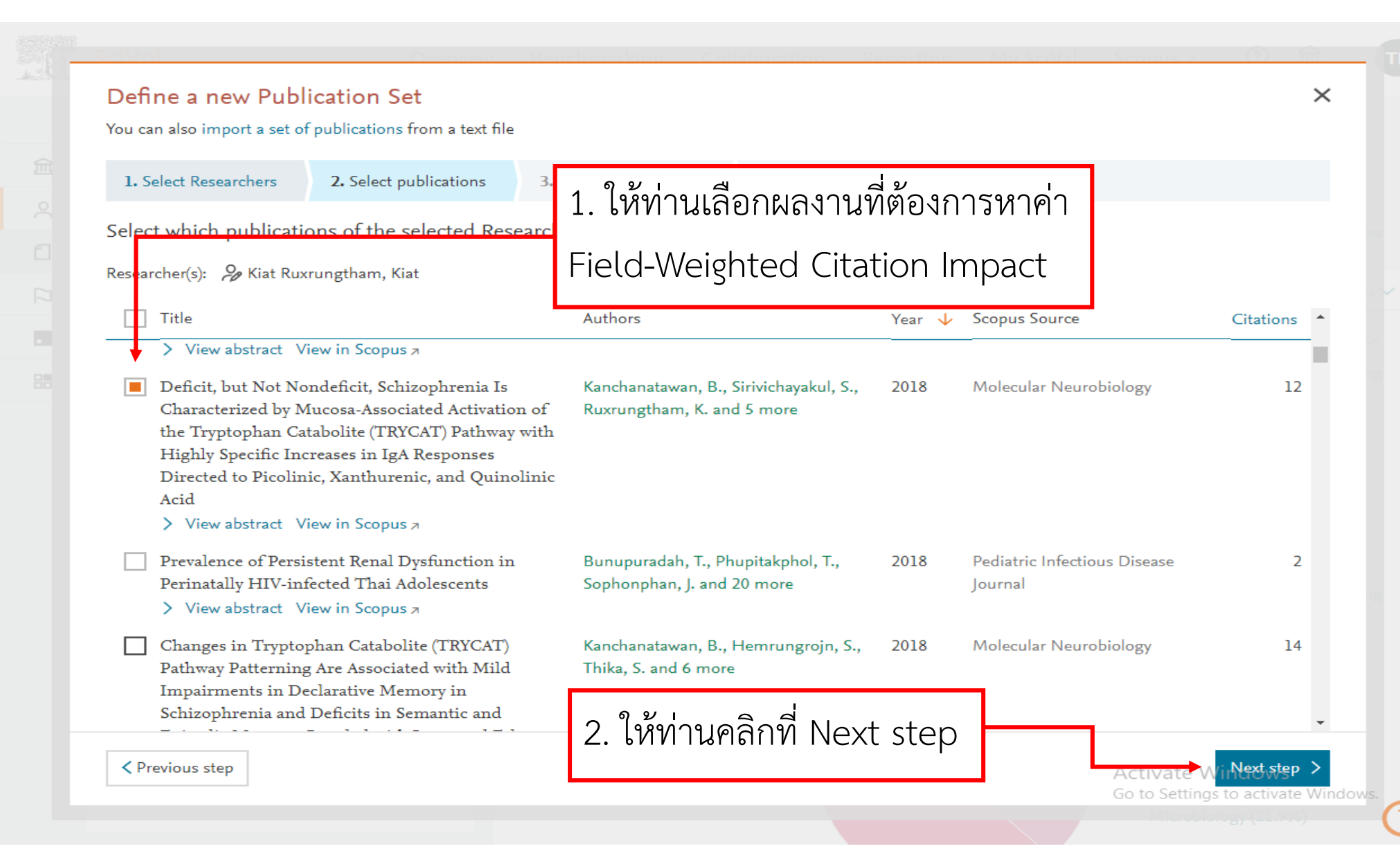

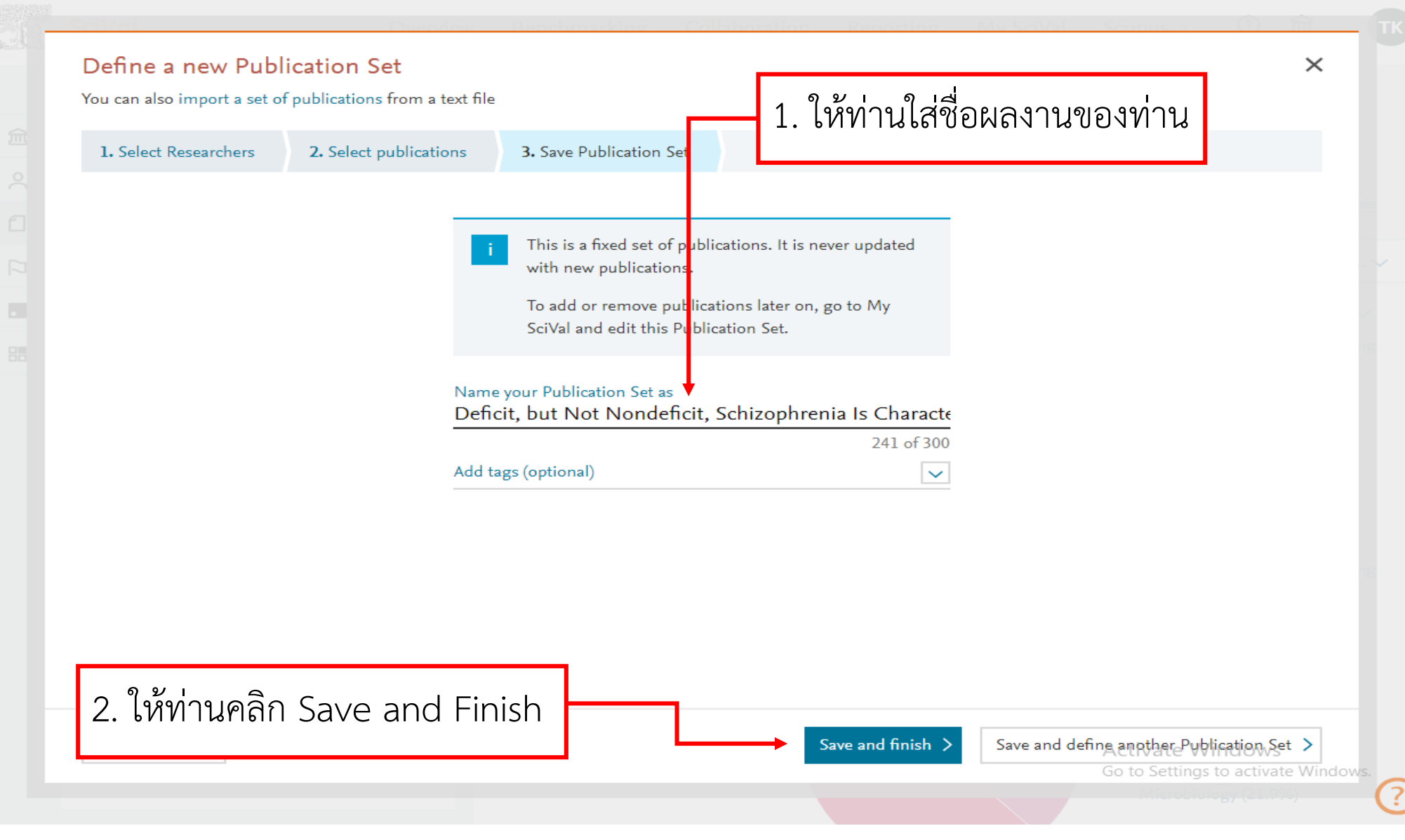

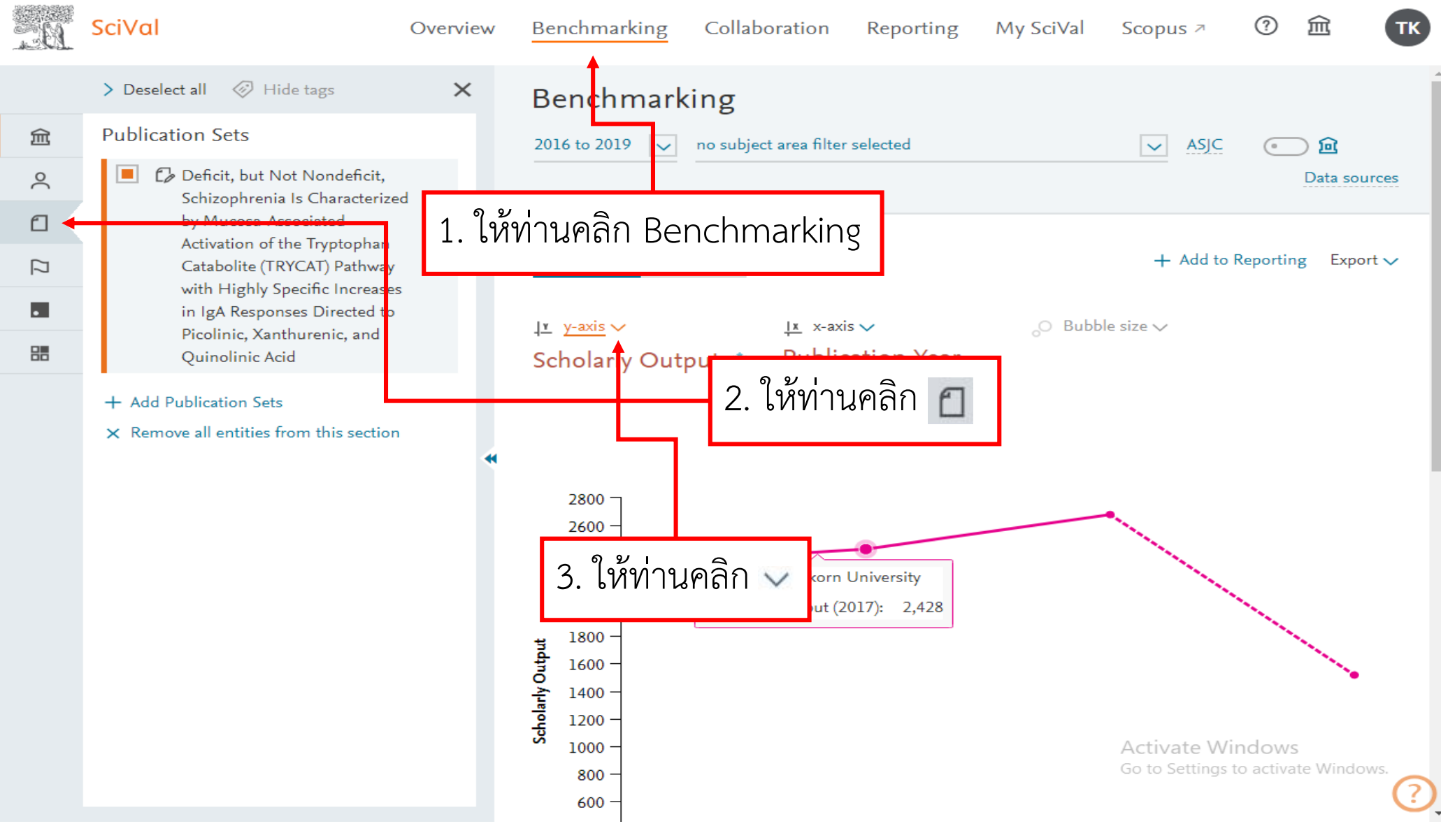

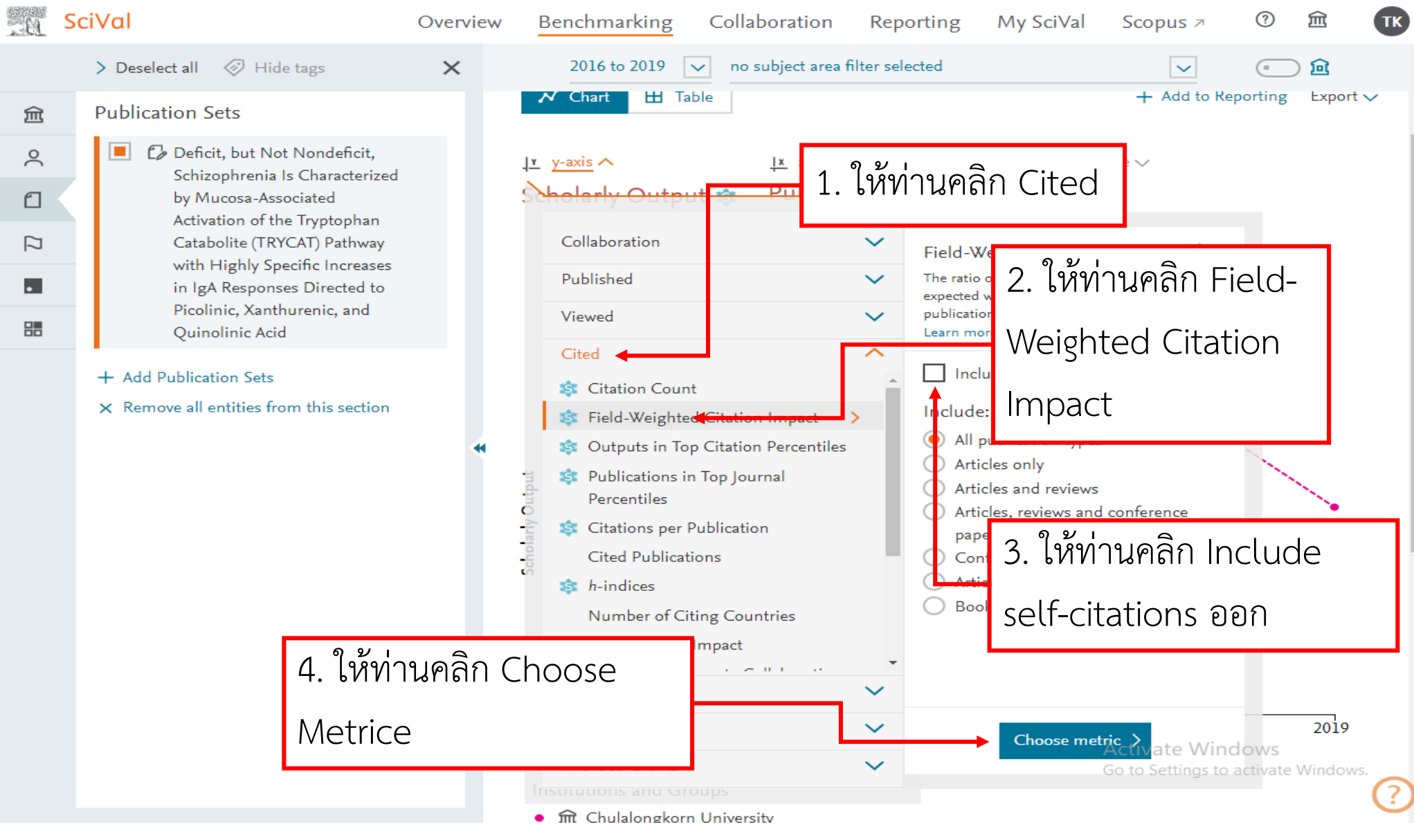

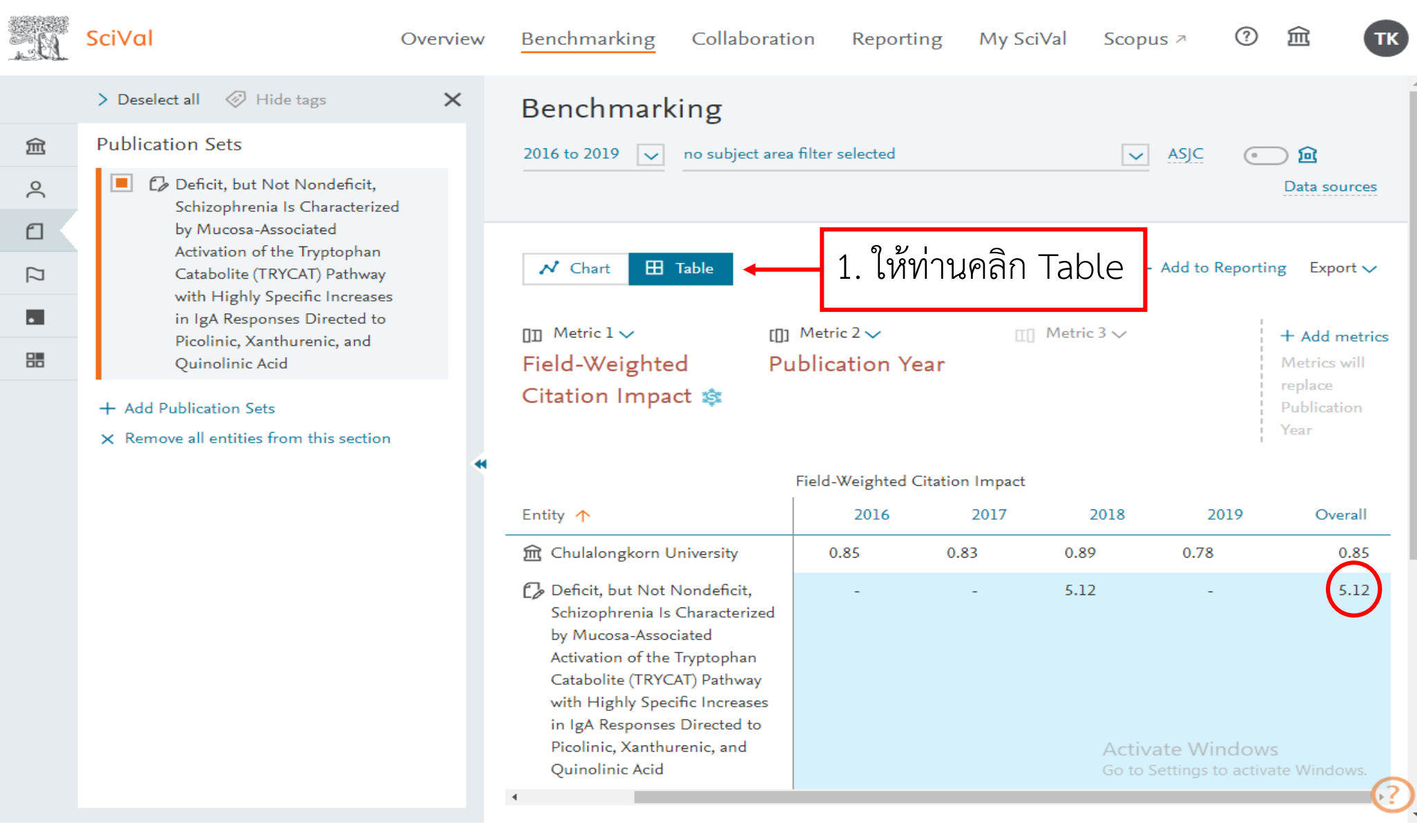

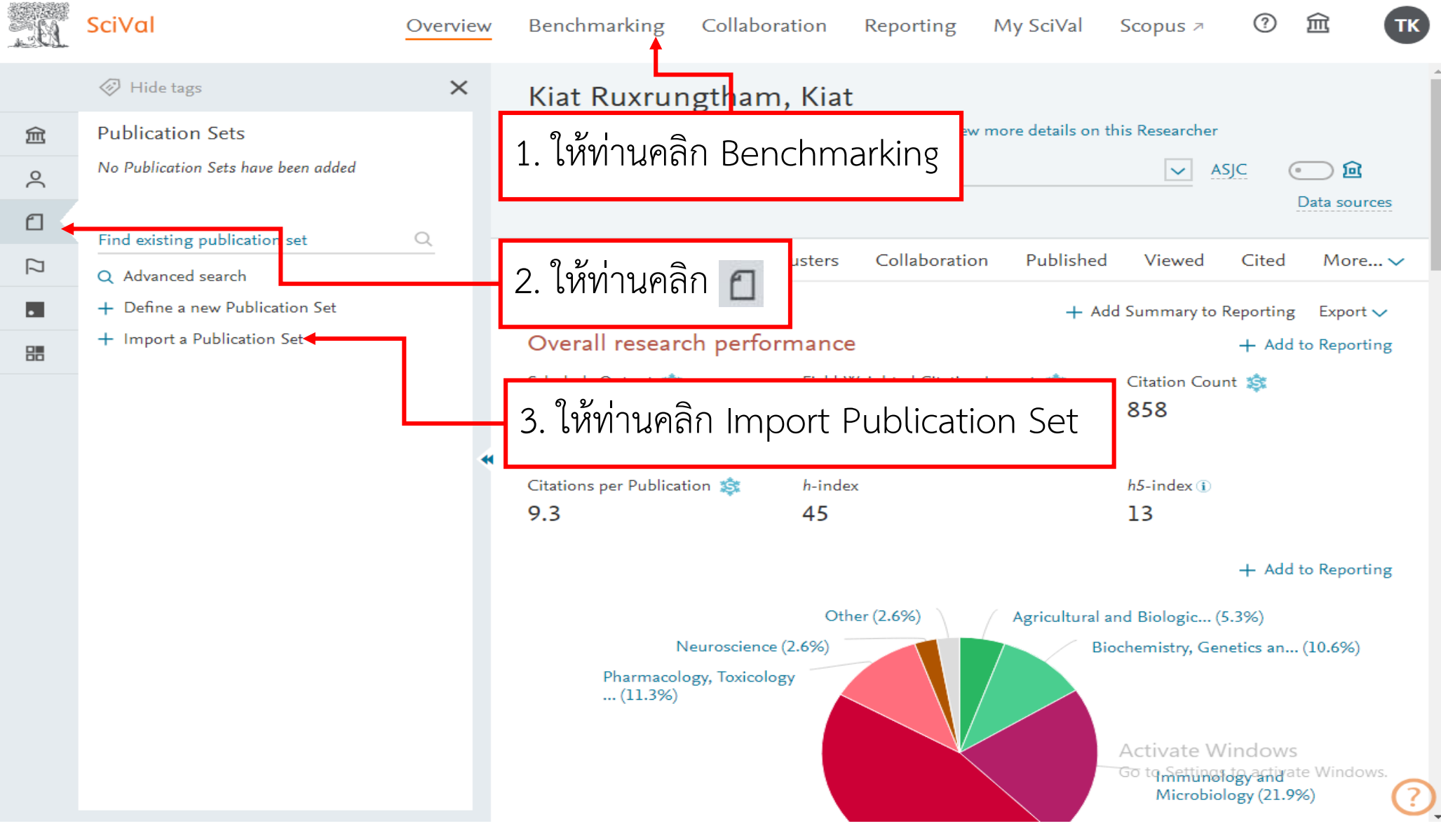

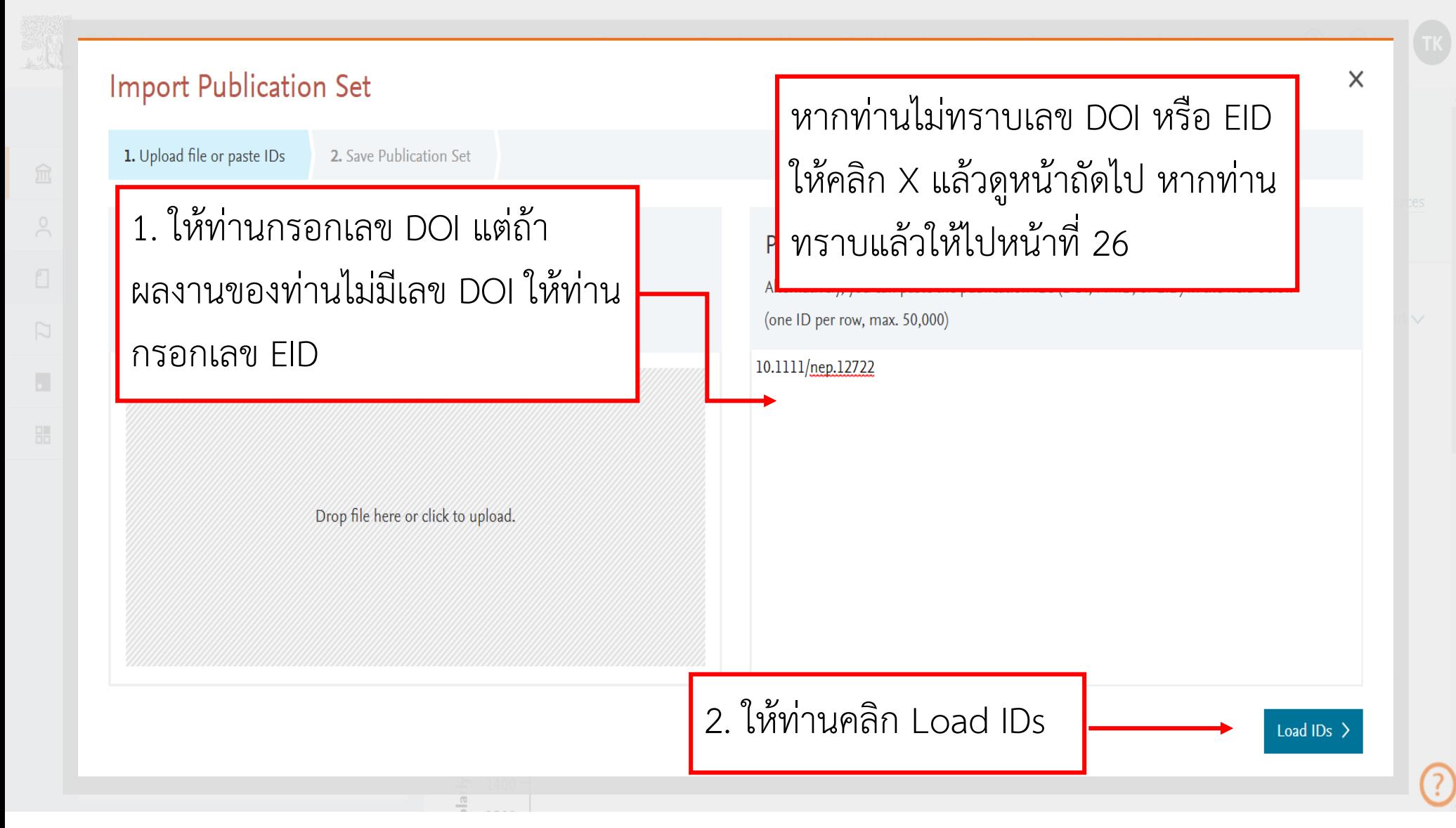

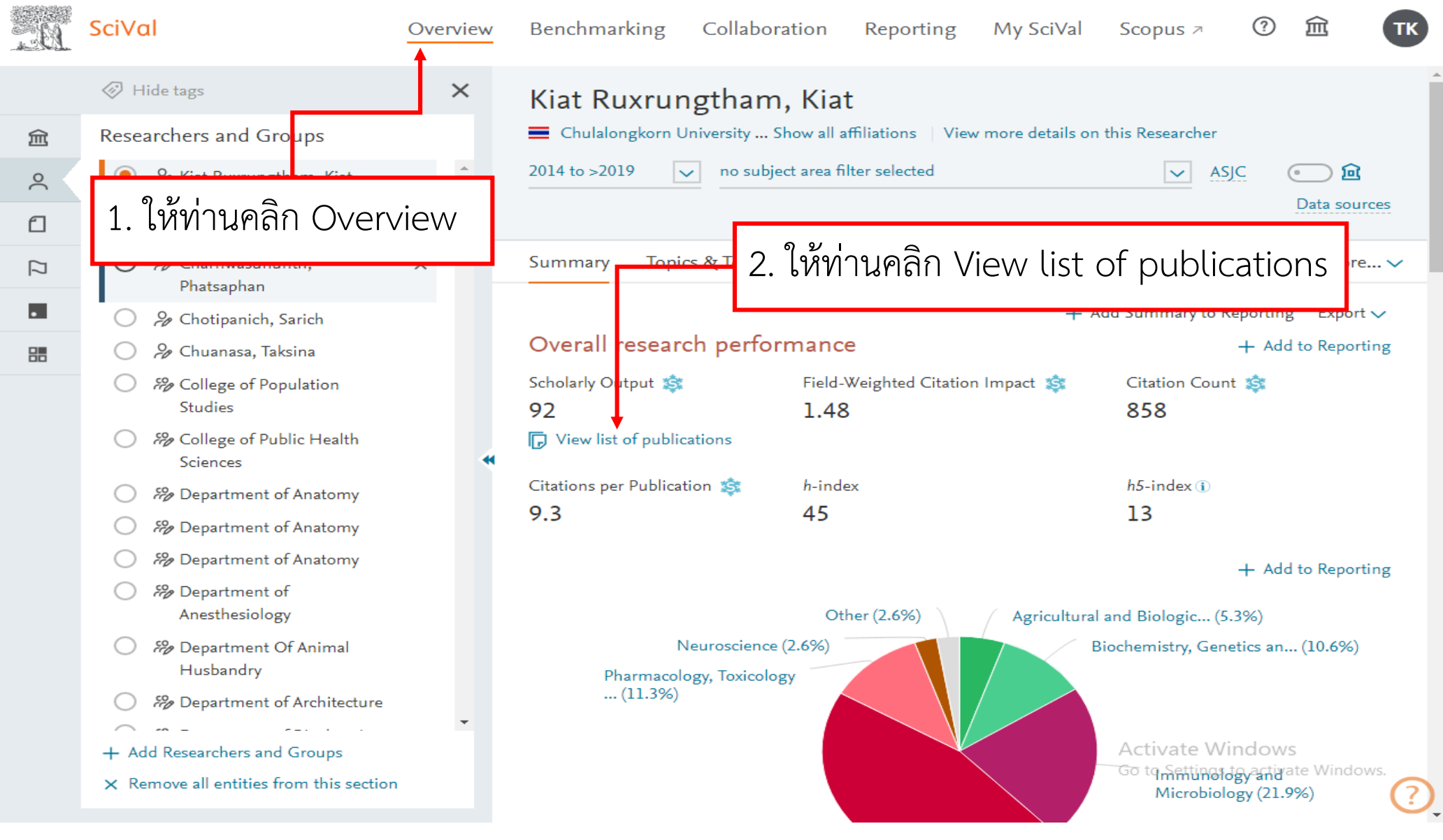

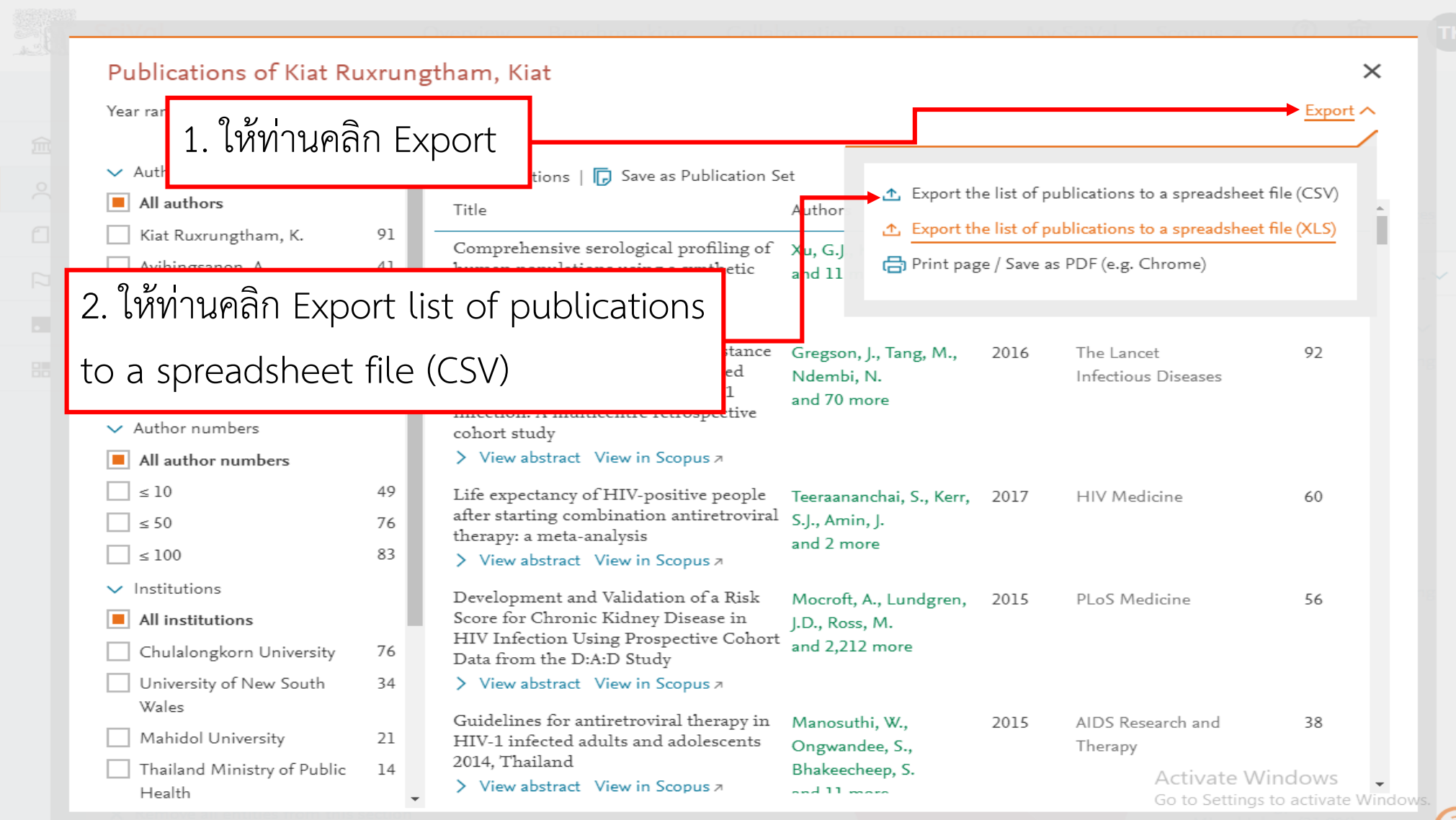

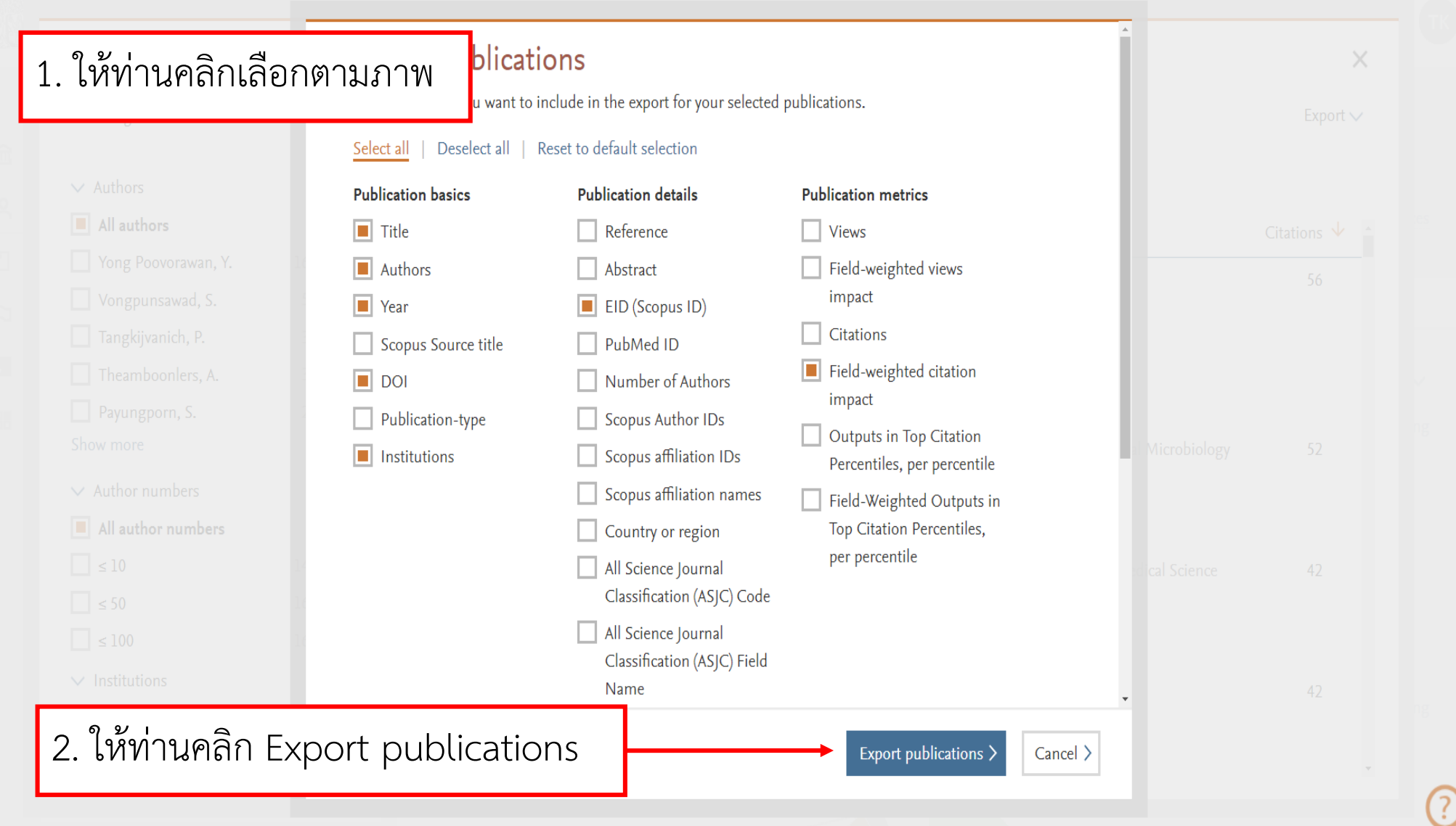

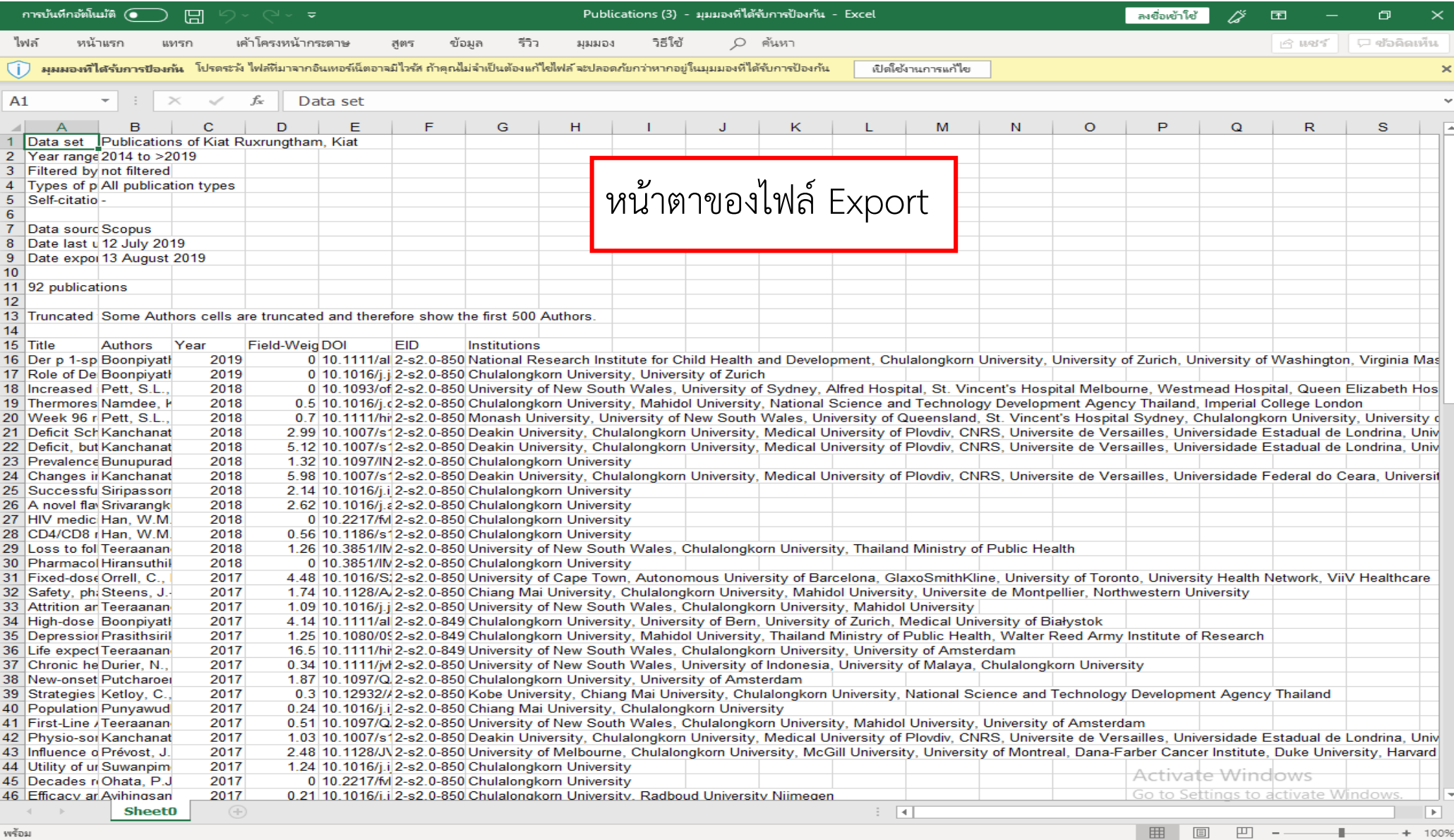

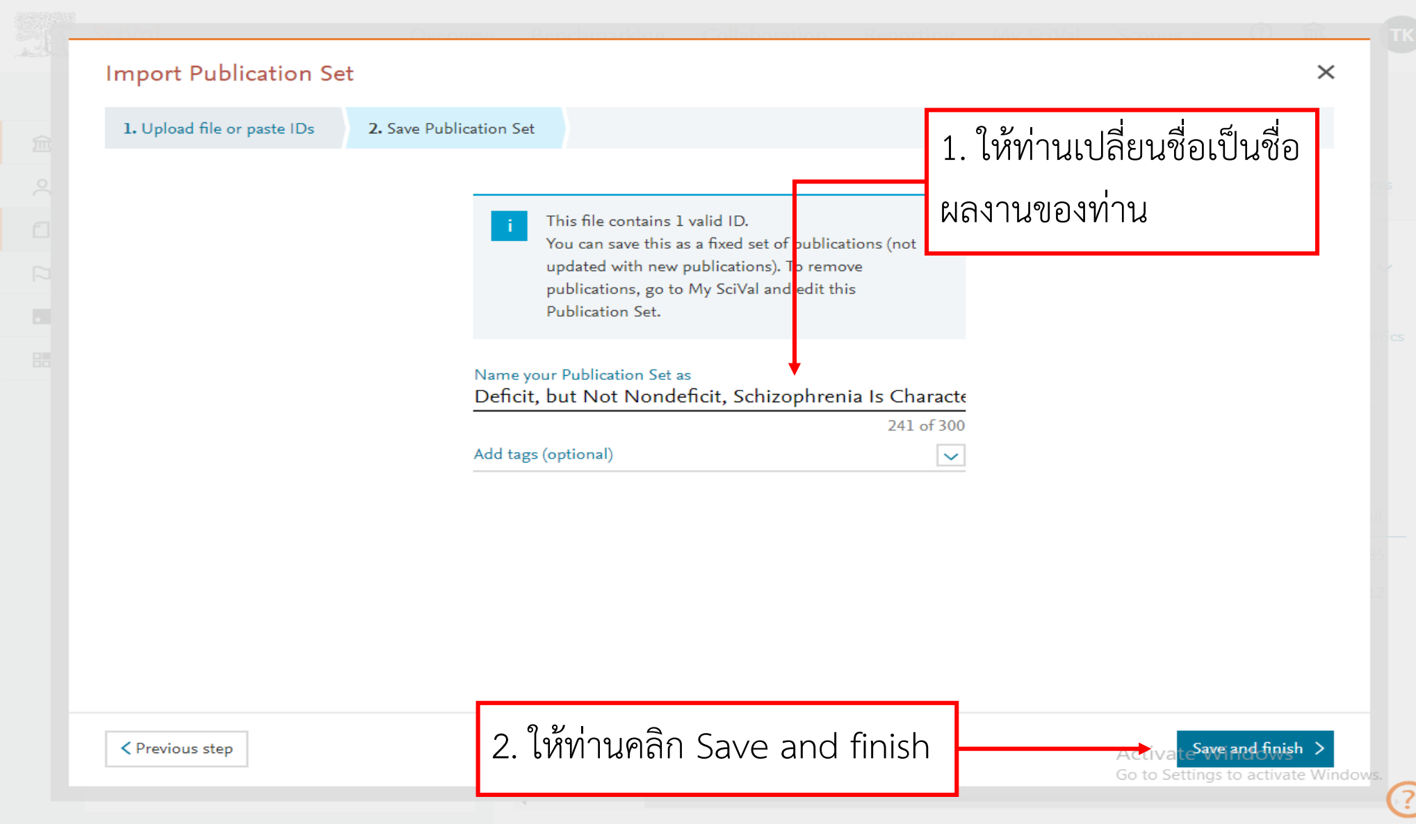

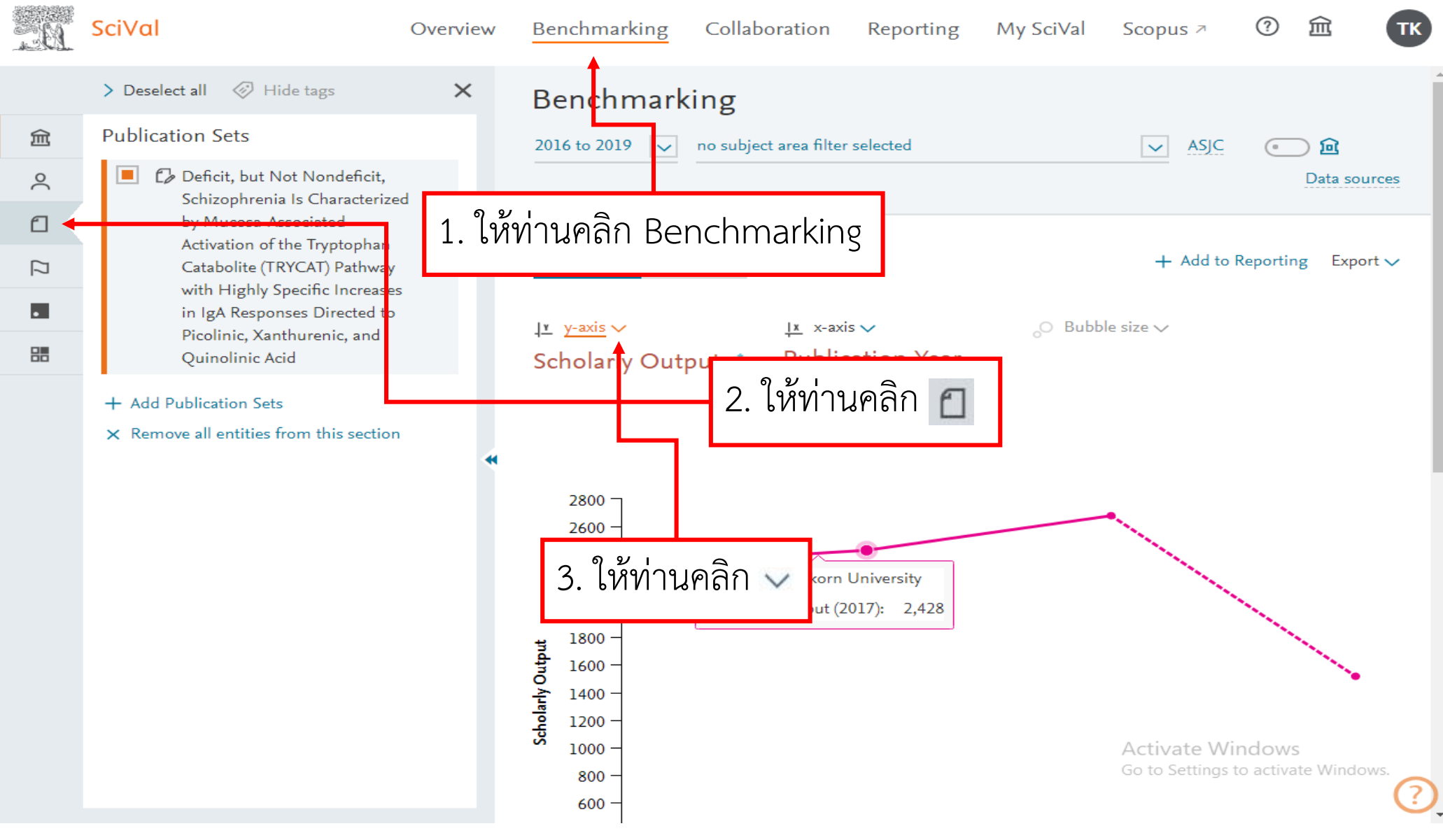

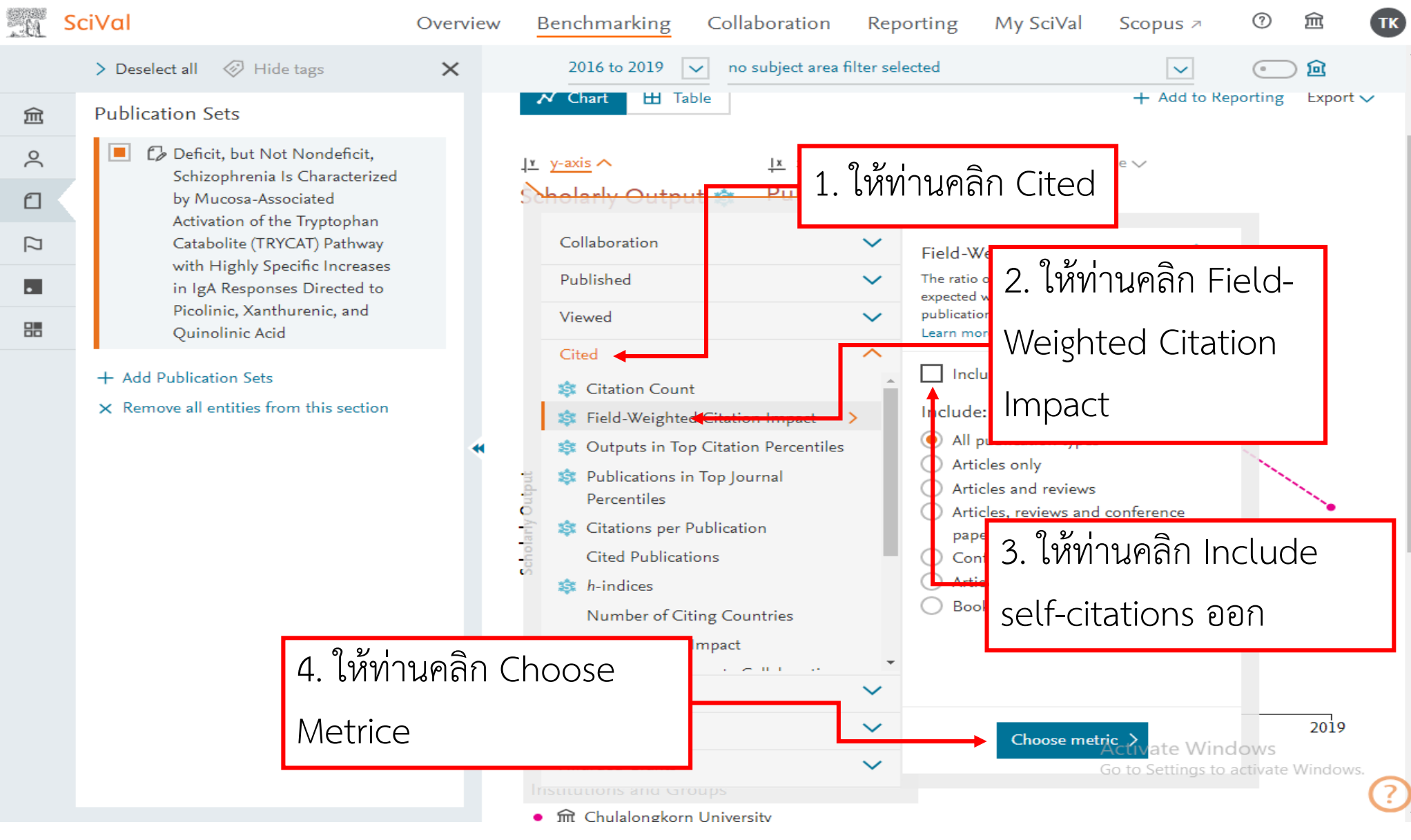

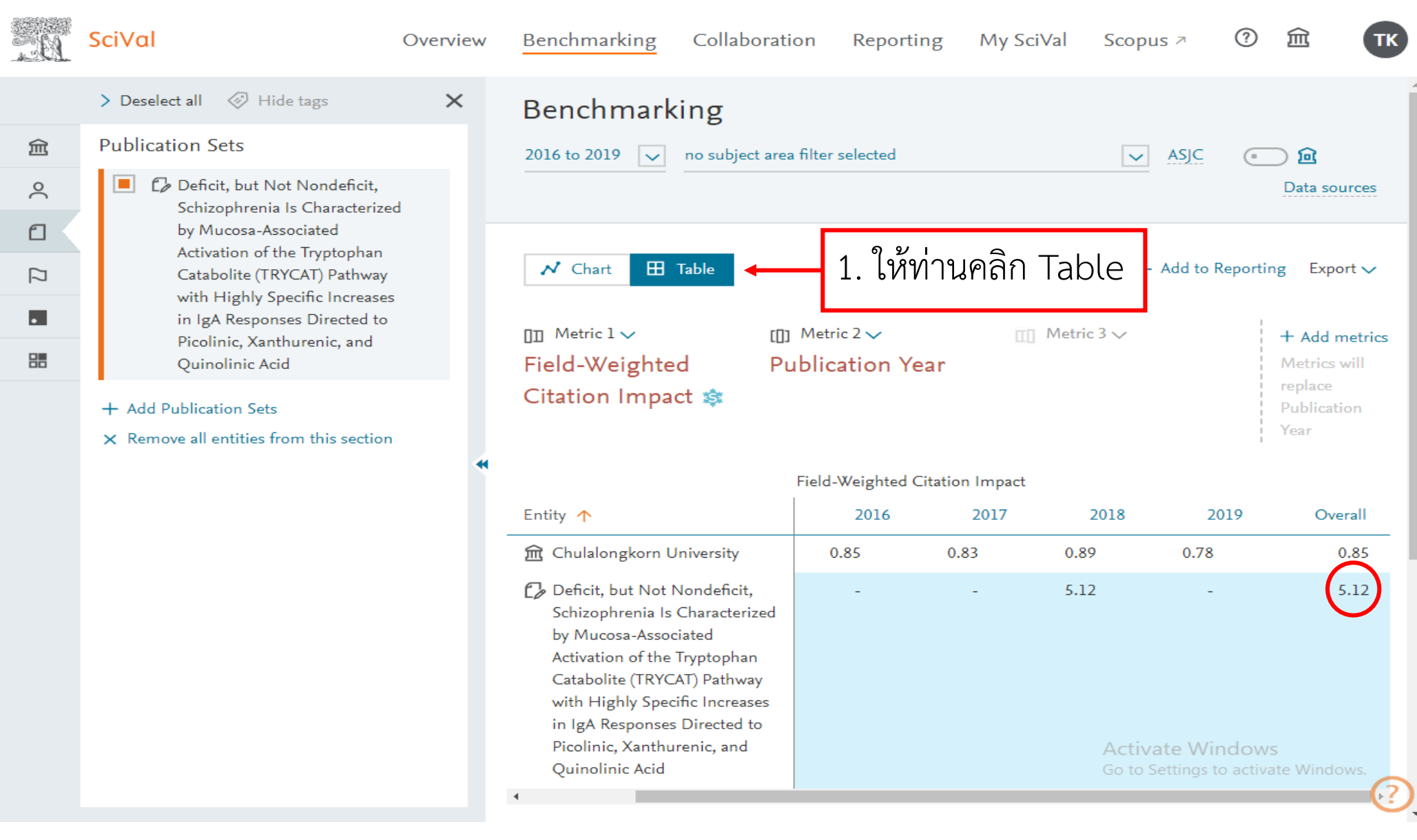

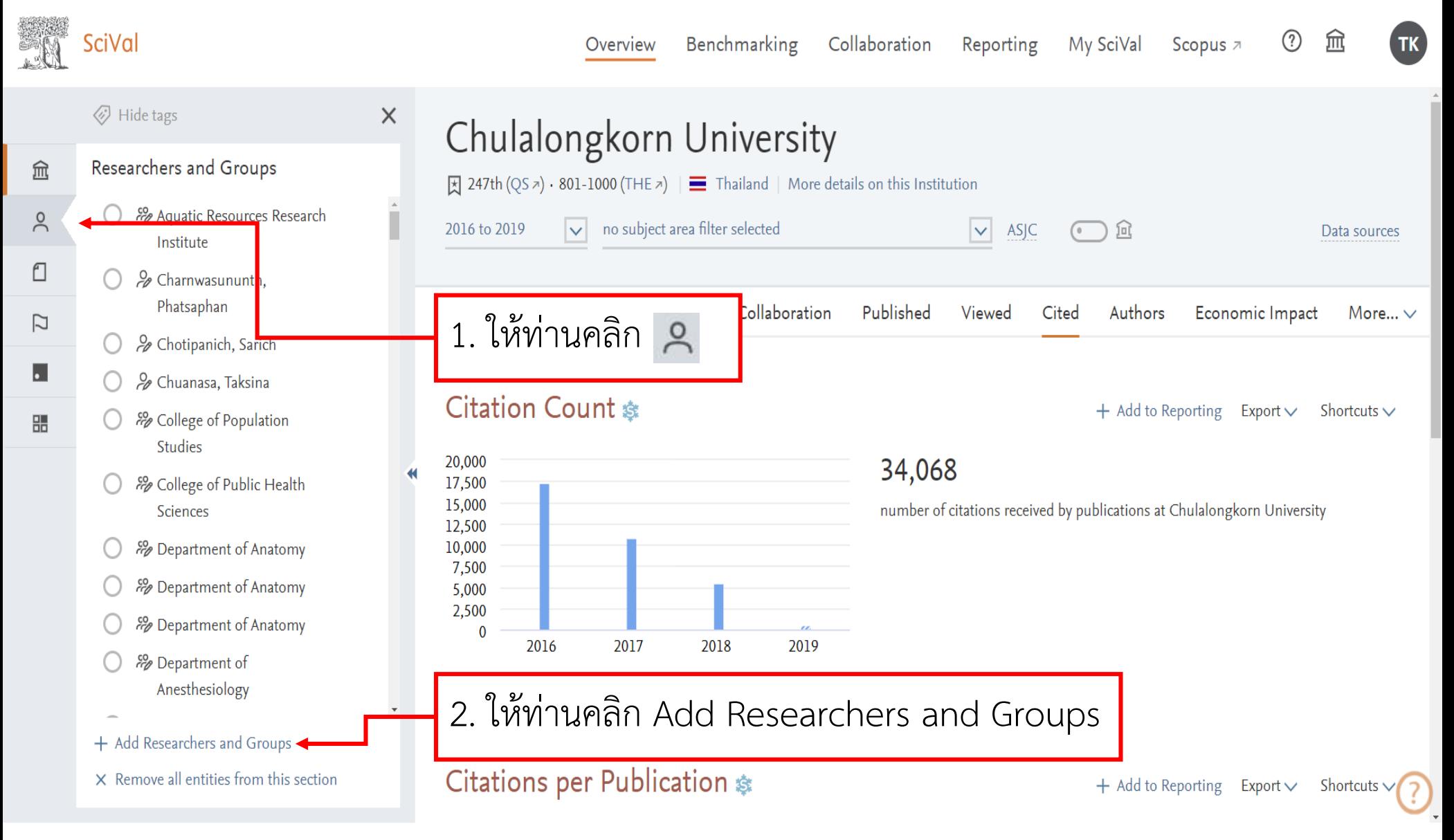

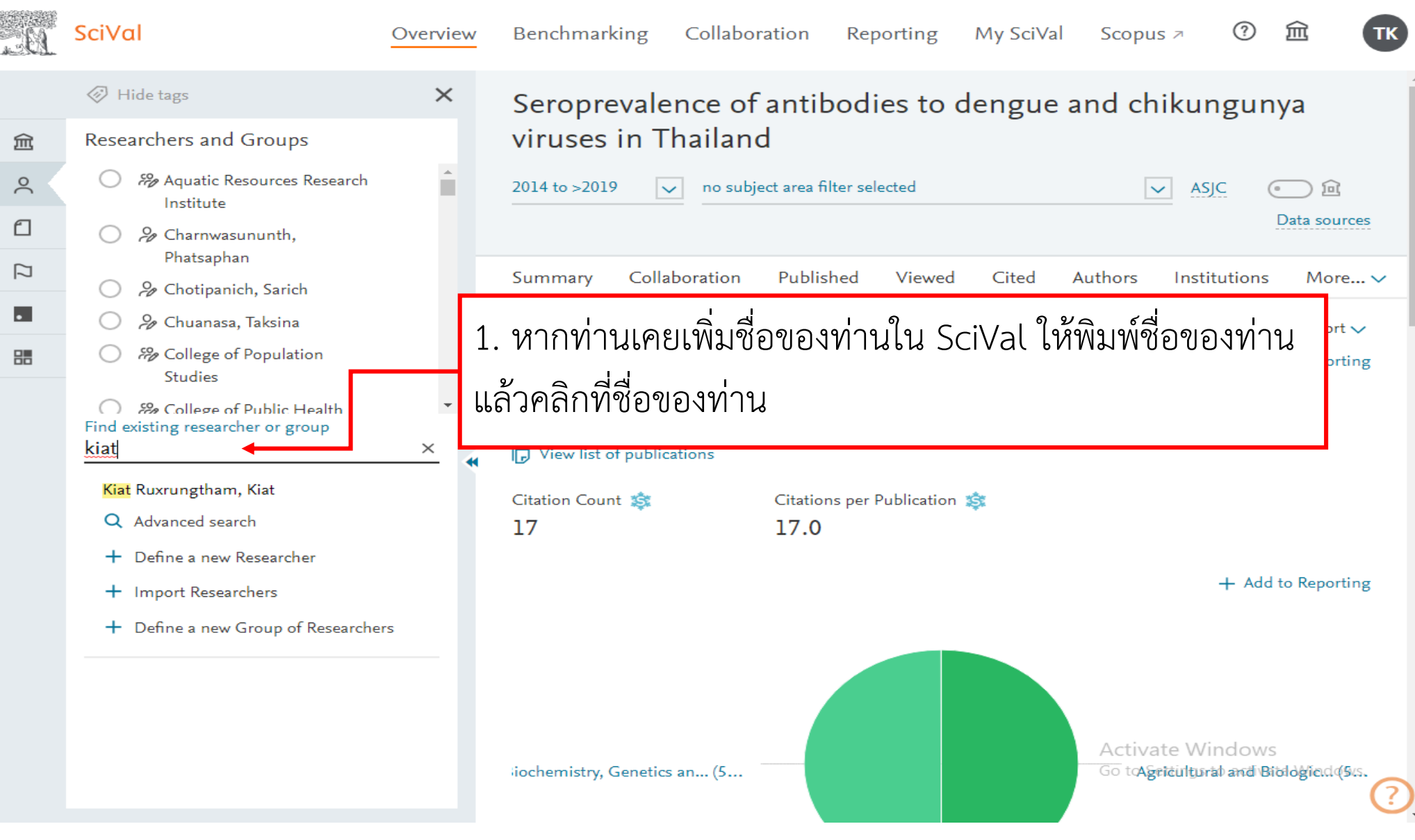

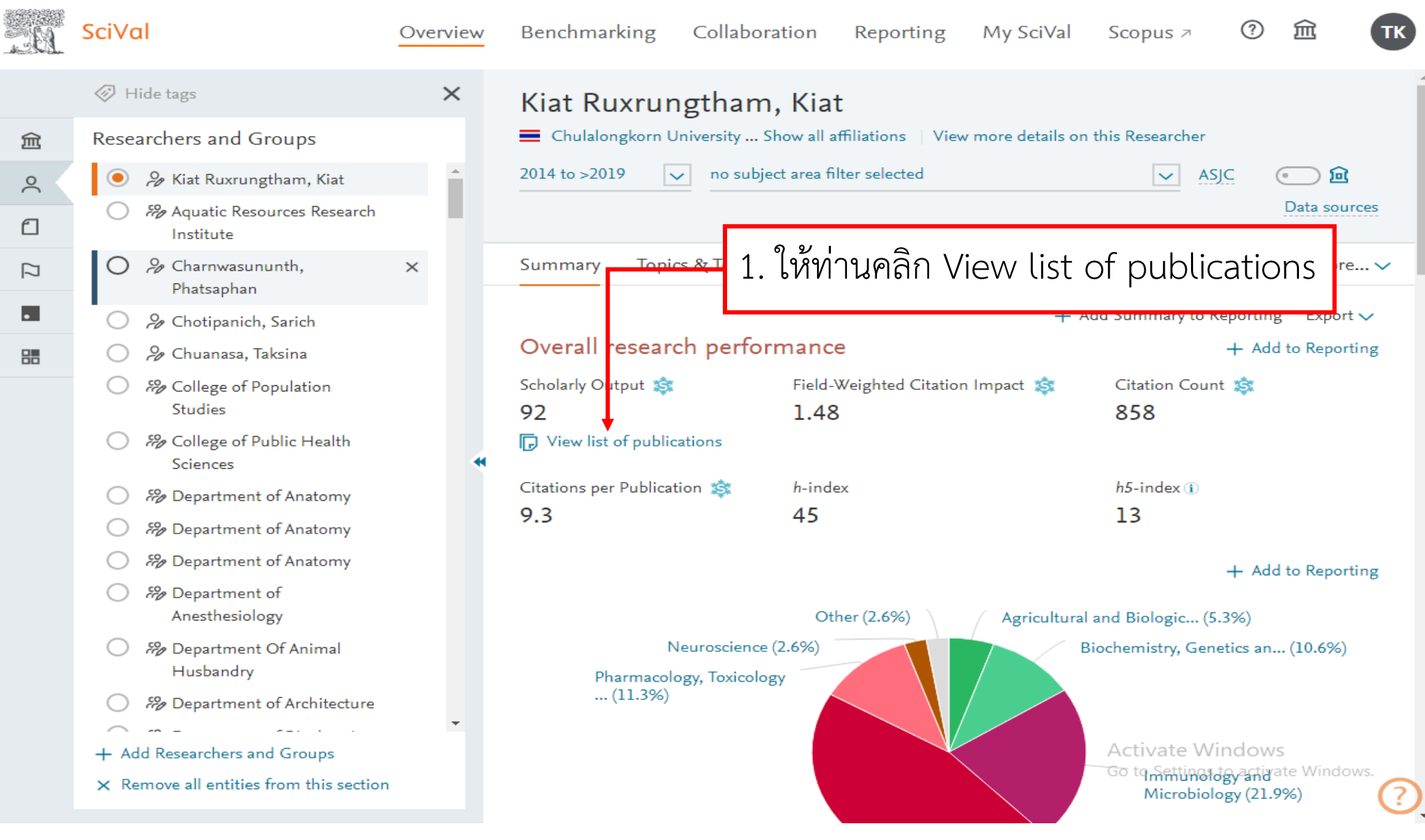

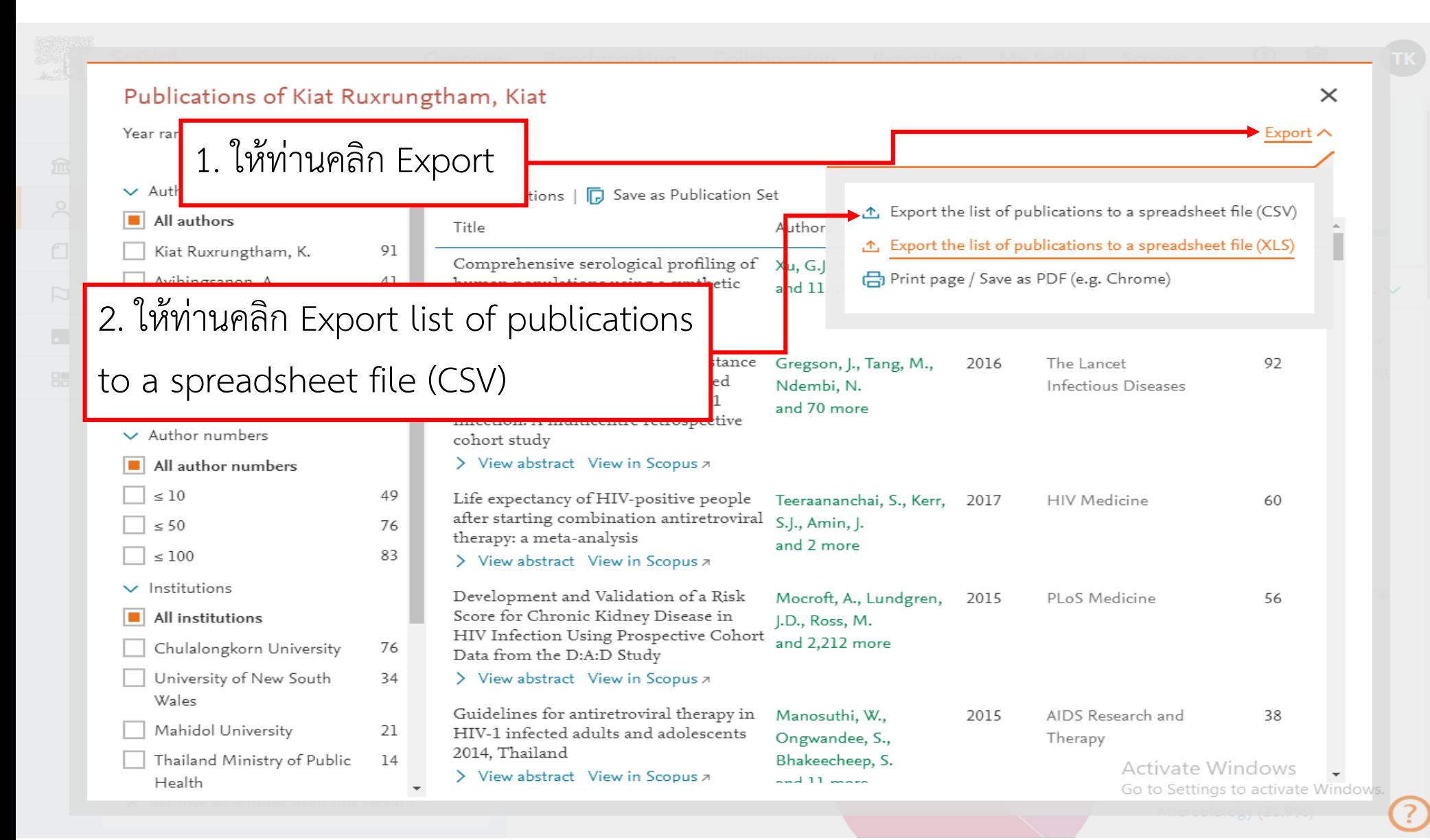

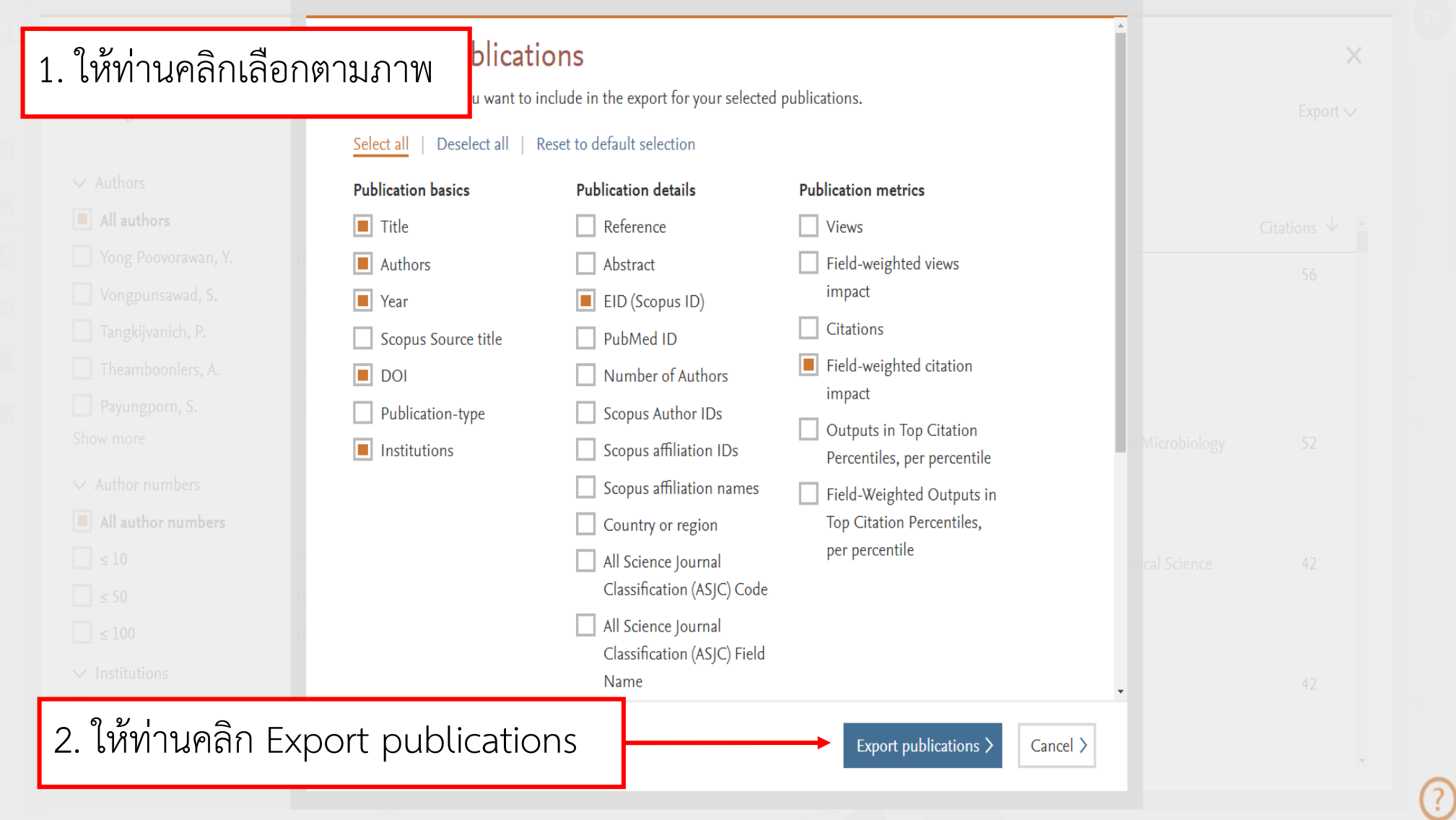

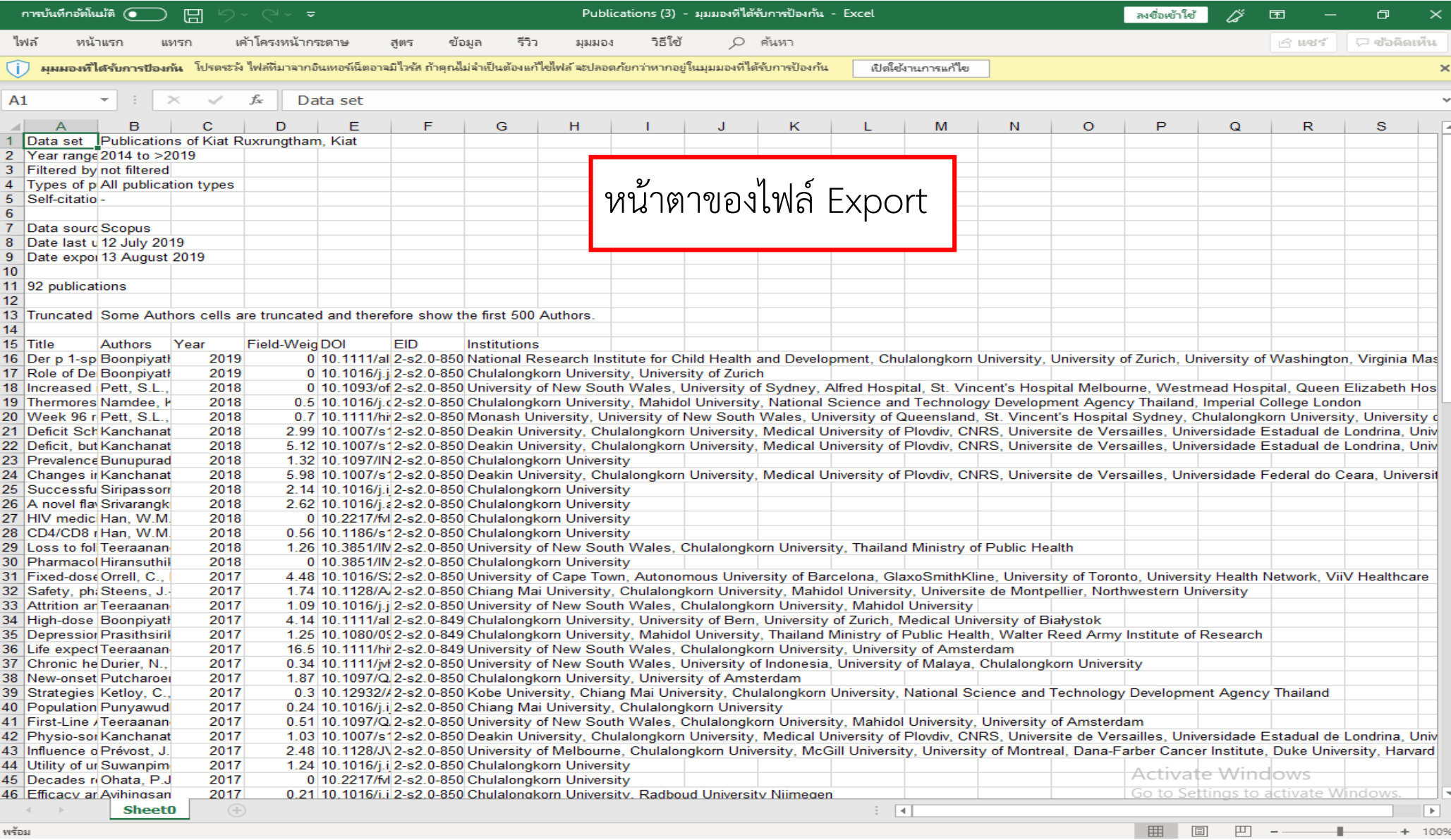